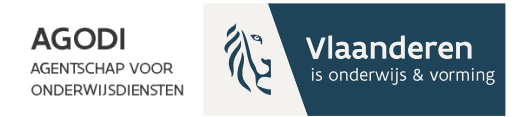

## **Welkom! Het vragenuur start om 11u.**

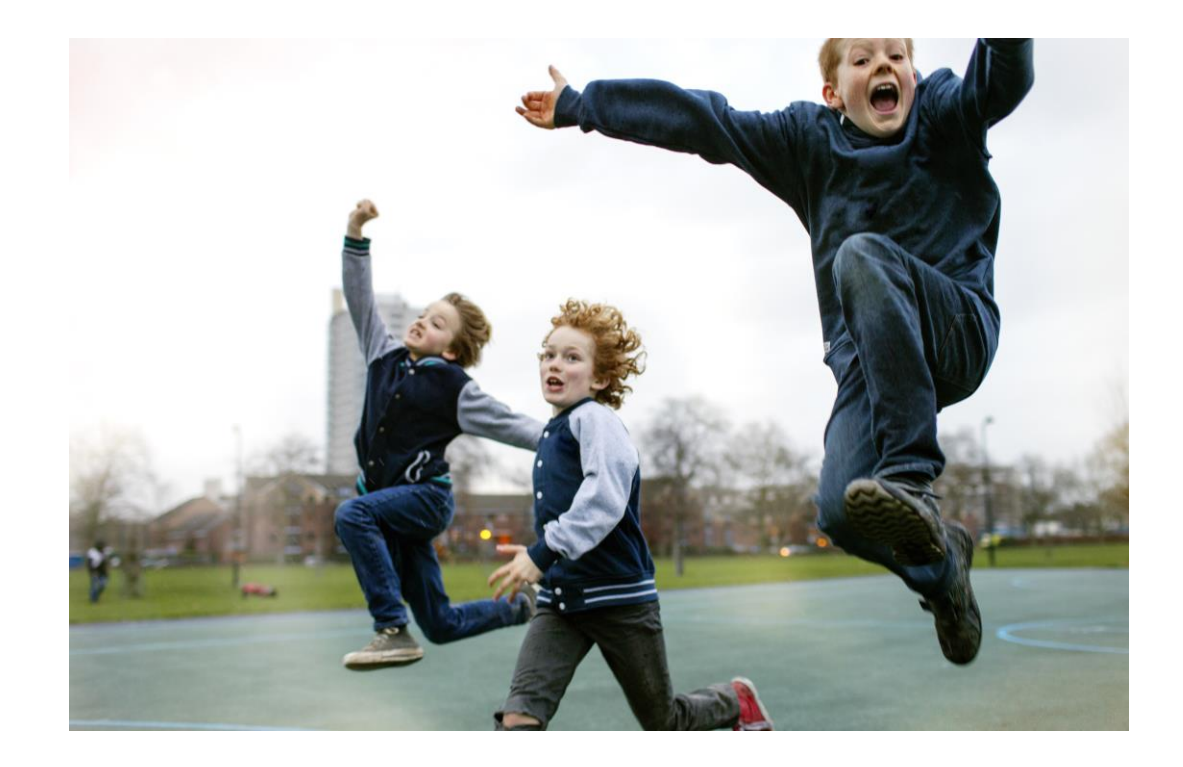

AGODI<br>ACADEMIE

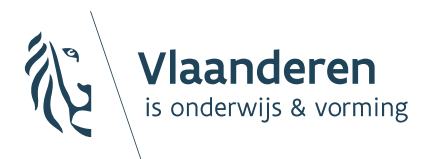

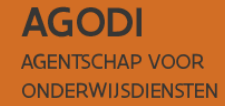

Digitaal vragenuur 1 Inschrijvingen voor 2024-2025

## BaO

19/03/2024 Sara De Meerleer

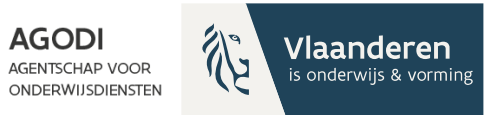

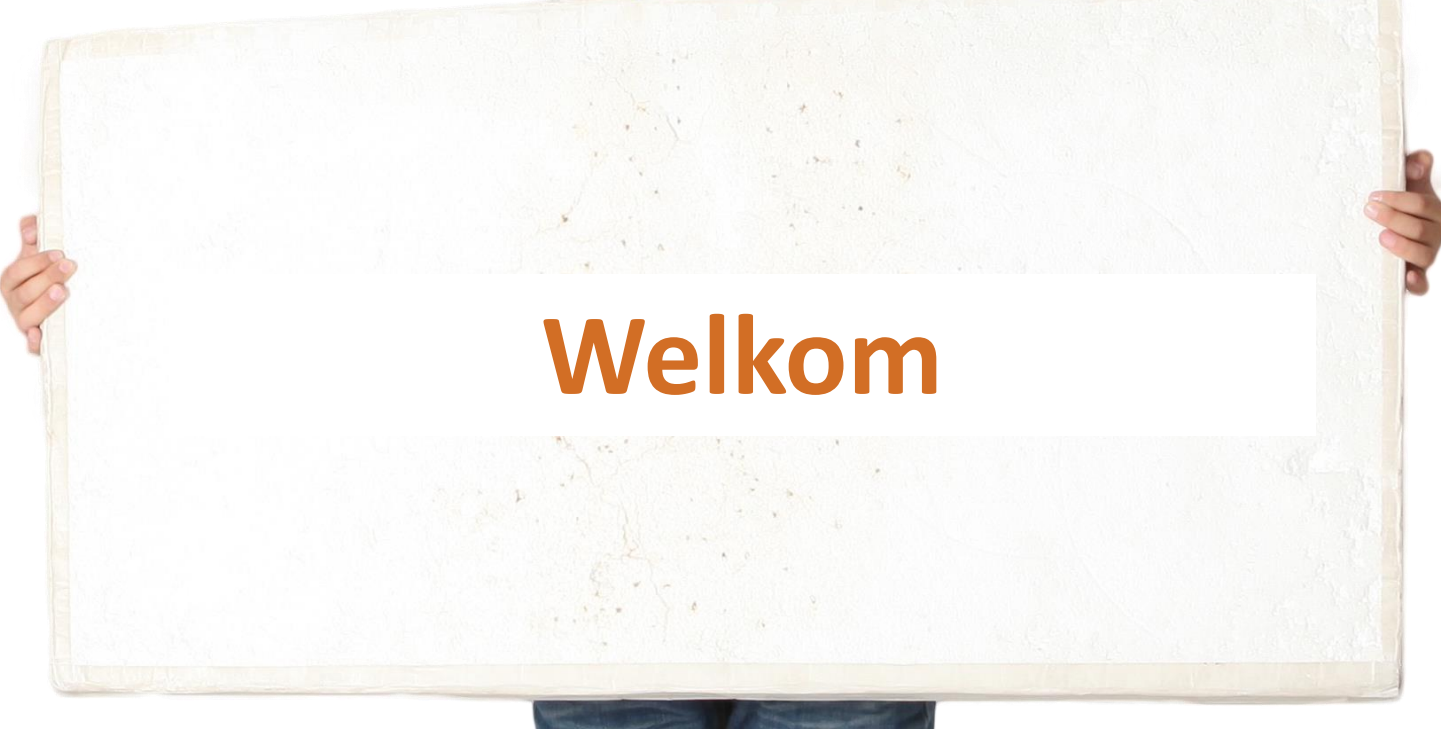

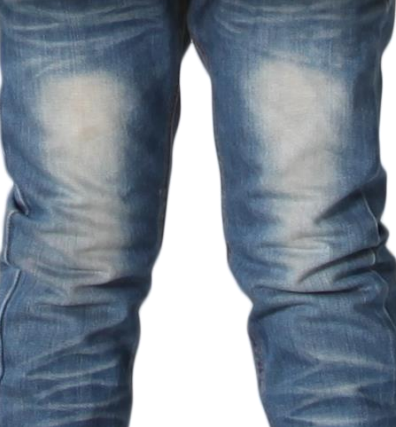

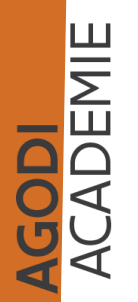

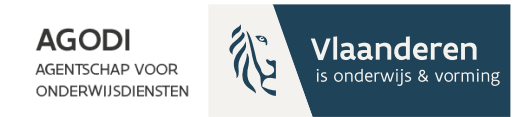

# Vragenuur bestaat uit 2 delen

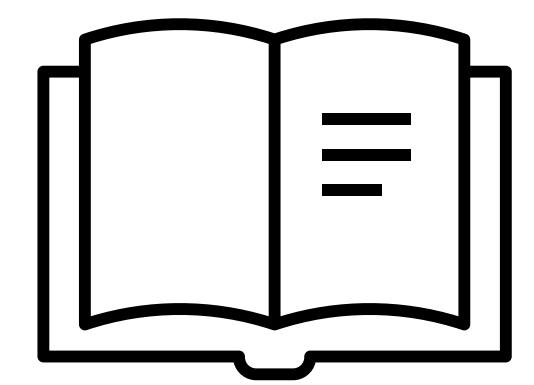

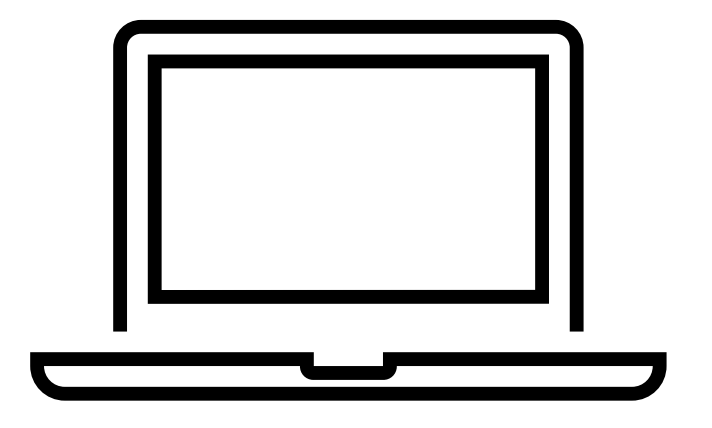

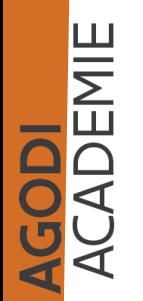

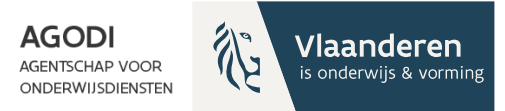

# Thema vragenuur

- Herhalingssessie: controles
- Communicatie
- De ROM proefdraaien

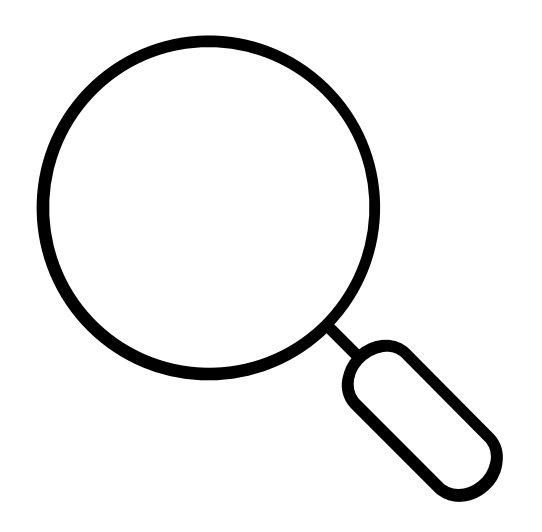

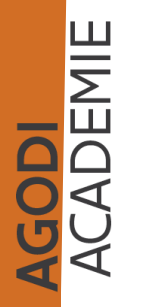

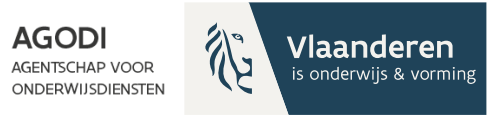

# Opvolgen aanmeldingen en controles - overzicht

- Adressen (zie verder)
- Proefdraai ROM (zie verder)
- Controle voorrang
- 3 toewijzingsberichten zijn ingesteld > Kopie? Geactualiseerd?
- Onvolledige dossiers > export aangemelde lln, kolom A
- Verzonden e-mails met foutmelding
- Controle dubbele aangemelde lln (helpdesk)
- Dossiers zonder schoolkeuze (kc)
- Dossiers zonder communicatie (kc)
- Dossiers met maar één schoolkeuze
- Afspraken gemaakt over geannuleerde dossiers?
- Afwijking geboortejaar/ leerjaar & capaciteitsniveau waarvoor aangemeld

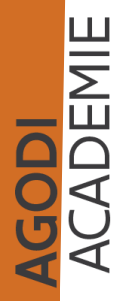

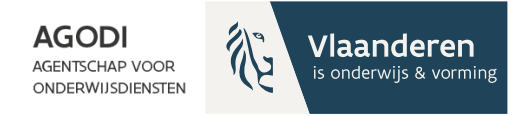

# Opvolgen aanmeldingen en controles: adressen

Adressen:

- coördinaten toegekend (kwaliteitscontrole kc)
- geen verdachte coördinaten (kc)
- geen problemen afstandsberekening (kc)
- berekende afstanden

GODI<br>CADEMIE

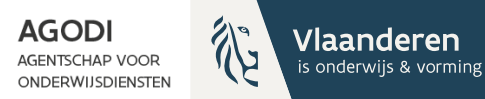

## Opvolgen aanmeldingen en controles

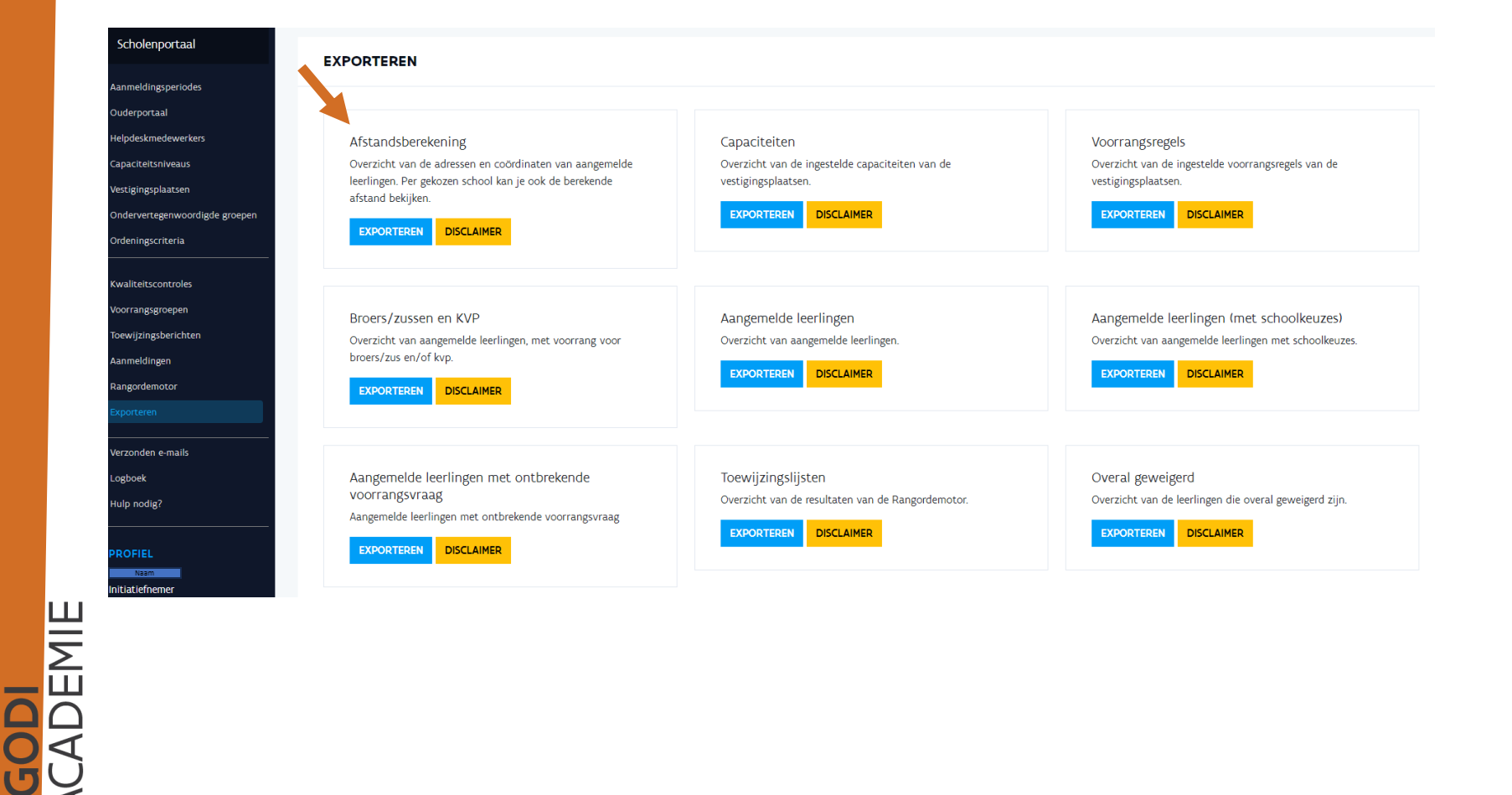

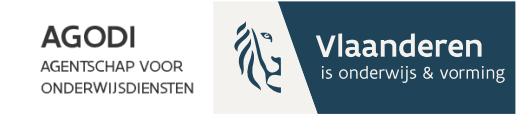

## Opvolgen aanmeldingen en controles

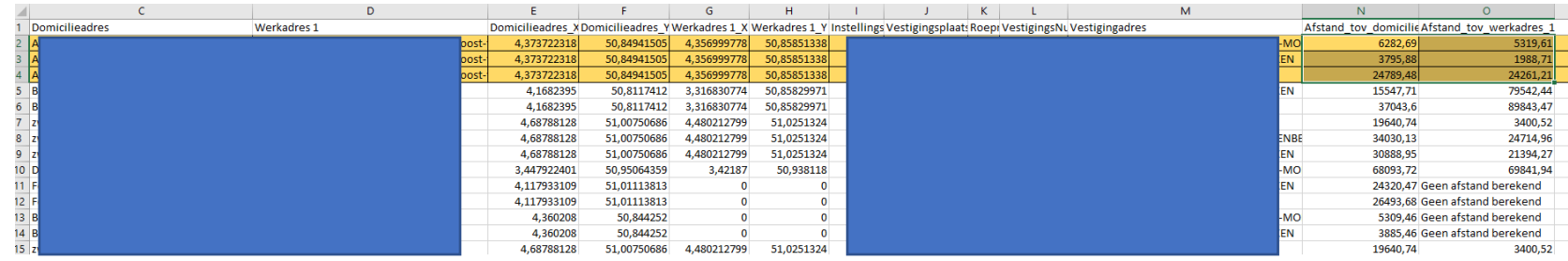

**GODI**<br>ACADEMIE

In de export afstandsberekening zie je welke adressen berekend zijn en welke niet (kolom N en O).

Opgelet: geannuleerde, lege en onvolledige dossiers

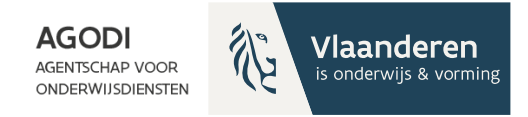

# Opvolgen aanmeldingen en controles

Proefdraai ROM:

- Controle via scherm ROM/details of via export
- Doel?

juiste kind, juiste plaats?

voorbereiden communicatie

Wat controleren?

controle berekende afstanden controle niveau kind controle niveau school

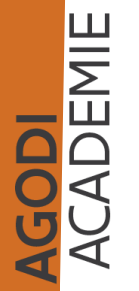

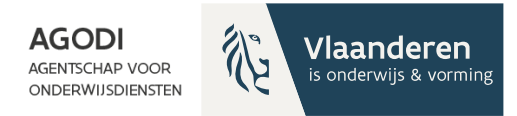

## Initiatiefnemer: proefdraai rangordemotor uitvoeren

AGODI<br>ACADEMIE

**UITLOGGEN** 

SSELEN

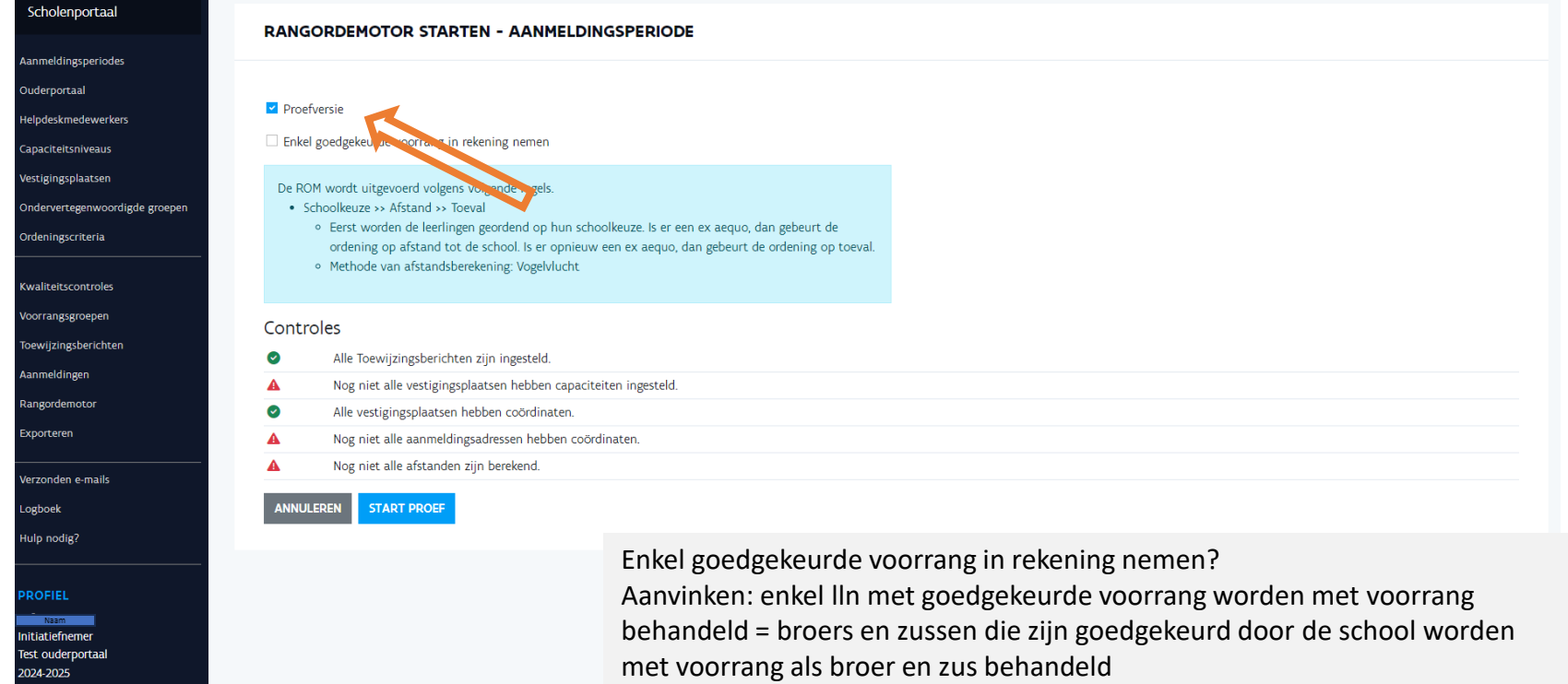

Niet aanvinken: enkel afgekeurde lln worden niet met voorrang behandeld. Overige lln worden behandeld zoals ze zijn aangemeld.

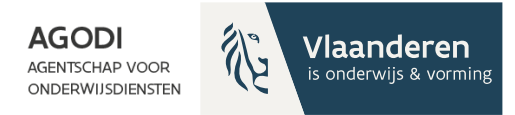

## Initiatiefnemer: proefdraai ROM goedgekeurde voorrang?

Enkel goedgekeurde voorrang in rekening nemen?

GODI<br>CADEMIE

- Aanvinken: enkel leerlingen (lln) met goedgekeurde voorrang worden met voorrang behandeld
	- Vb. lln heeft voorrang broer/zus **aangevraagd** en school heeft voorrang **goedgekeurd** > lln wordt **met voorrang** behandeld
	- Vb. lln heeft voorrang broer/zus **aangevraagd** en school heeft voorrang **nog niet** goedgekeurd of afgekeurd > lln wordt **niet** met voorrang behandeld (i.k.v. proefdraai ROM)
	- Vb. lln heeft voorrang broer/zus aangevraagd en school heeft voorrang **afgekeurd** > lln wordt **niet** met voorrang behandeld
- Niet aanvinken: enkel afgekeurde leerlingen (lln) worden **niet** met voorrang behandeld. Overige lln worden behandeld zoals ze zijn aangemeld
	- Vb. lln heeft voorrang broer/zus **aangevraagd** en school heeft voorrang **goedgekeurd** > lln wordt **met voorrang** behandeld
	- Vb. lln heeft voorrang broer/zus **aangevraagd** en school heeft voorrang **nog niet** goedgekeurd of afgekeurd > lln wordt **met voorrang** behandeld (i.k.v. proefdraai ROM)
	- Vb. lln heeft voorrang broer/zus aangevraagd en school heeft voorrang **afgekeurd** > lln wordt **niet** met voorrang behandeld

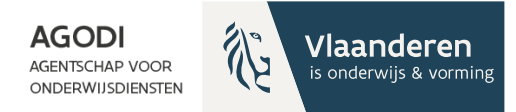

## Initiatiefnemer: proefdraai ROM toegestane foutmeldingen

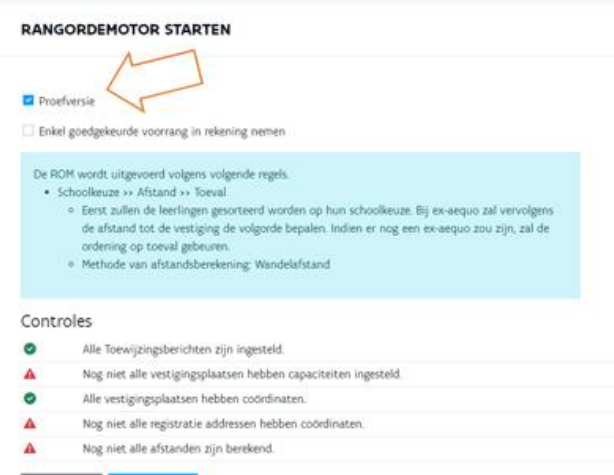

**START PROEF** 

**GODI<br>ACADEMIE** 

Voor proefdraai ROM mogen er nog foutmeldingen zijn bij controles.

Adressen waar geen coördinaten aan zijn toegekend: 99999,99 als afstandswaarde (proefdraai ROM).

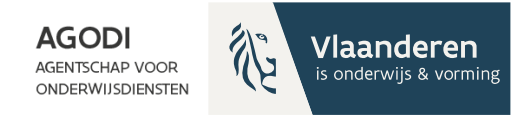

### Initiatiefnemer: controle proefdraai 卤 ROM

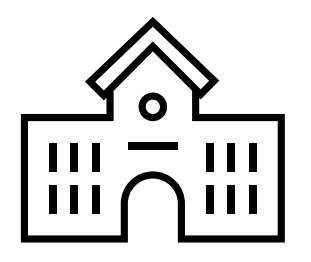

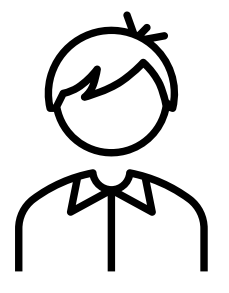

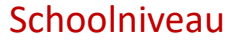

Kindniveau

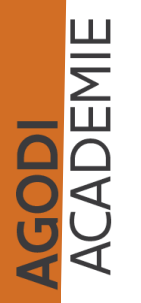

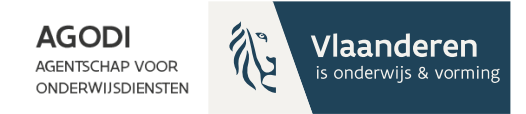

### Initiatiefnemer: controle proefdraai <u>රි</u> ROM

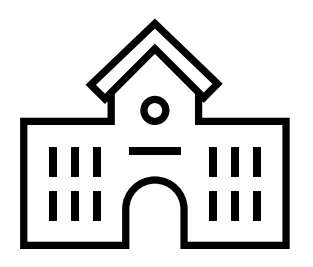

Schoolniveau

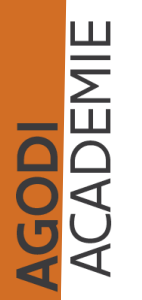

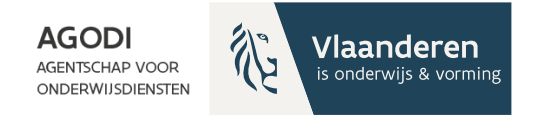

# Voor controle proefdraai ROM

Controleer de berekende afstanden

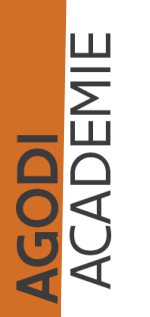

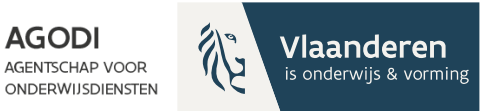

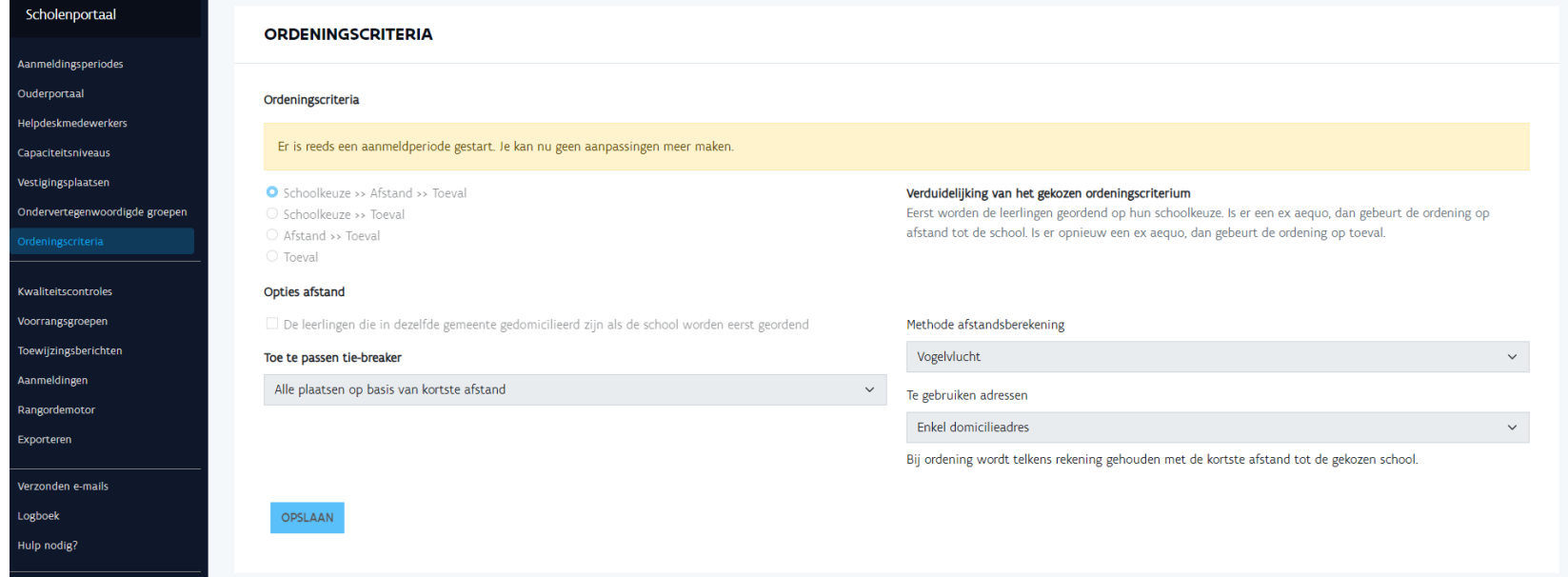

GODI<br>(CADEMIE

Gekozen ordeningscriteria: In dit voorbeeld schoolkeuze > afstand > toeval

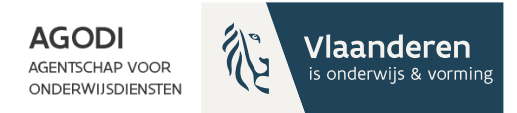

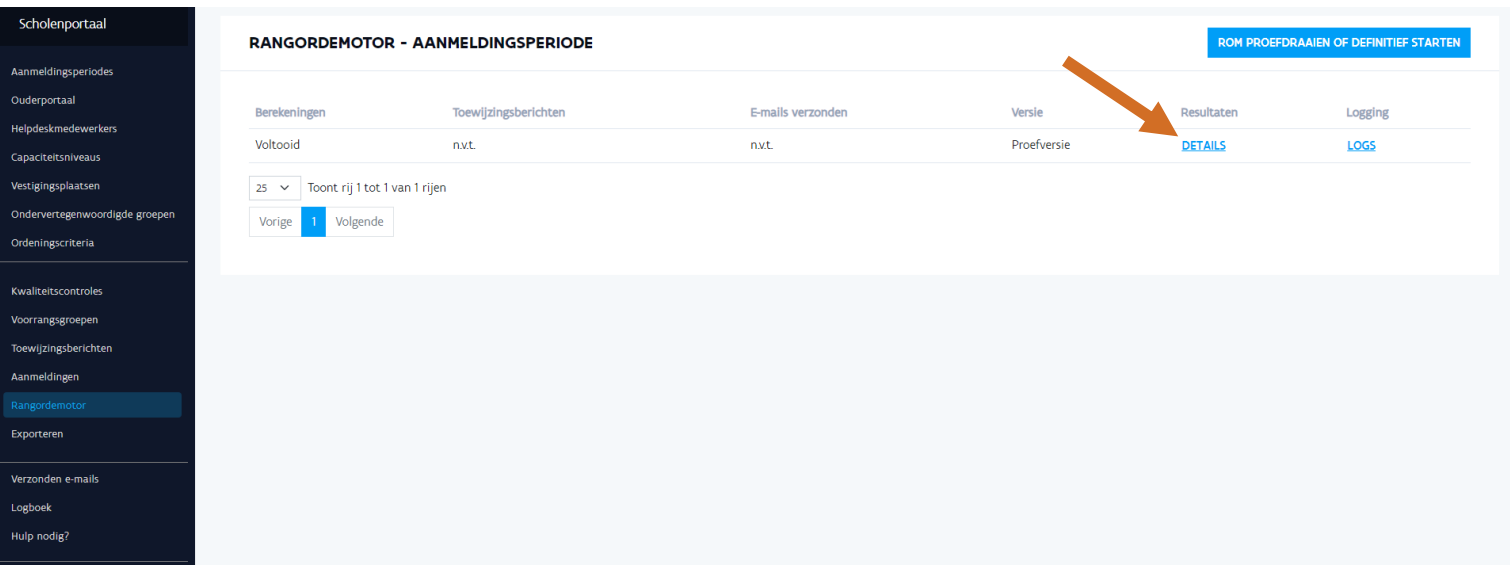

Via 'details' rangordemotor ga je naar de toewijzingslijst

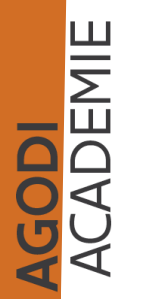

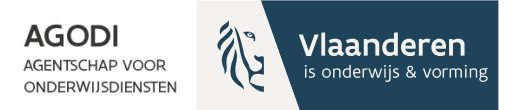

# $\mathcal{Z}_{\!\!\mathcal{B}}$

## Initiatiefnemer: controle proefdraai ROM - schoolniveau

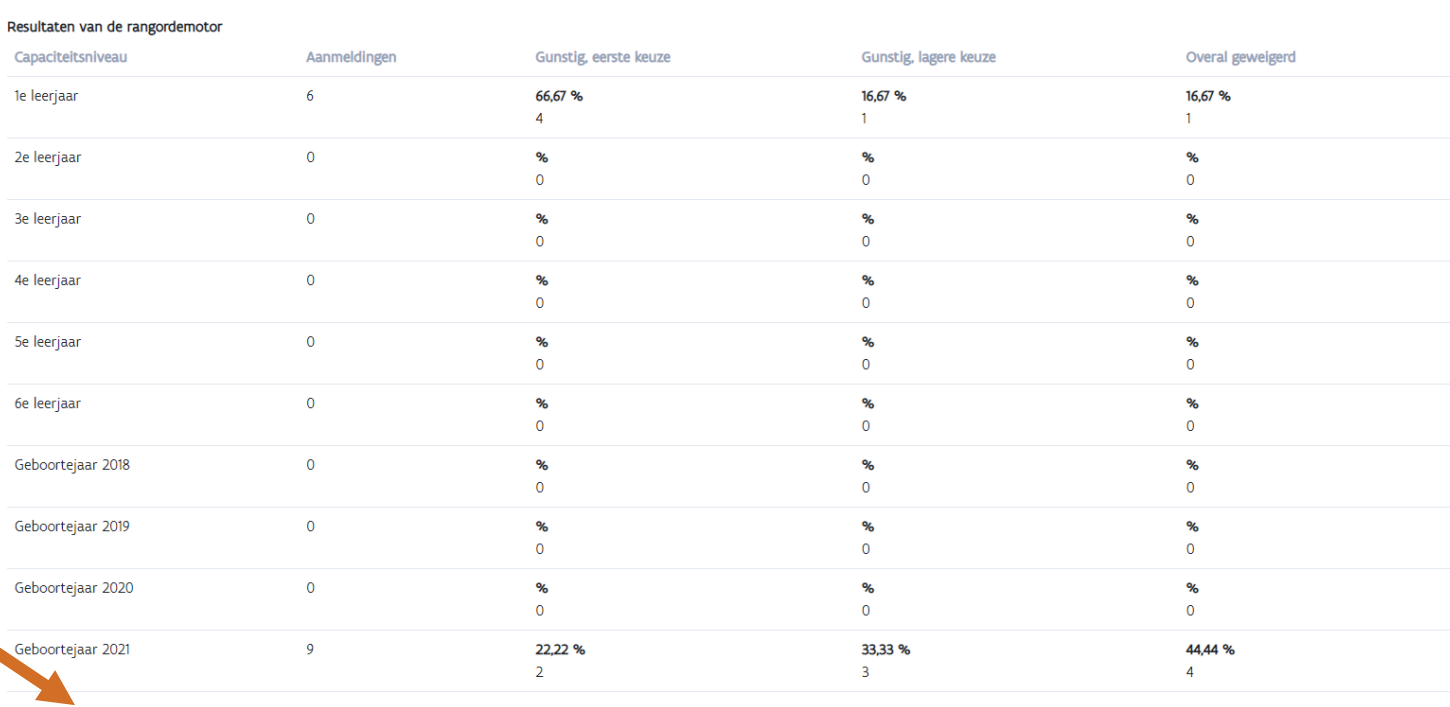

**TOEWIJZINGSLIJSTEN WACHTLIJSTEN**  **OVERAL GEWEIGERD** 

AGODI<br>ACADEMIE

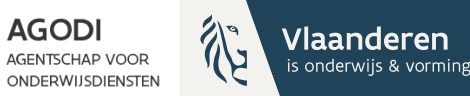

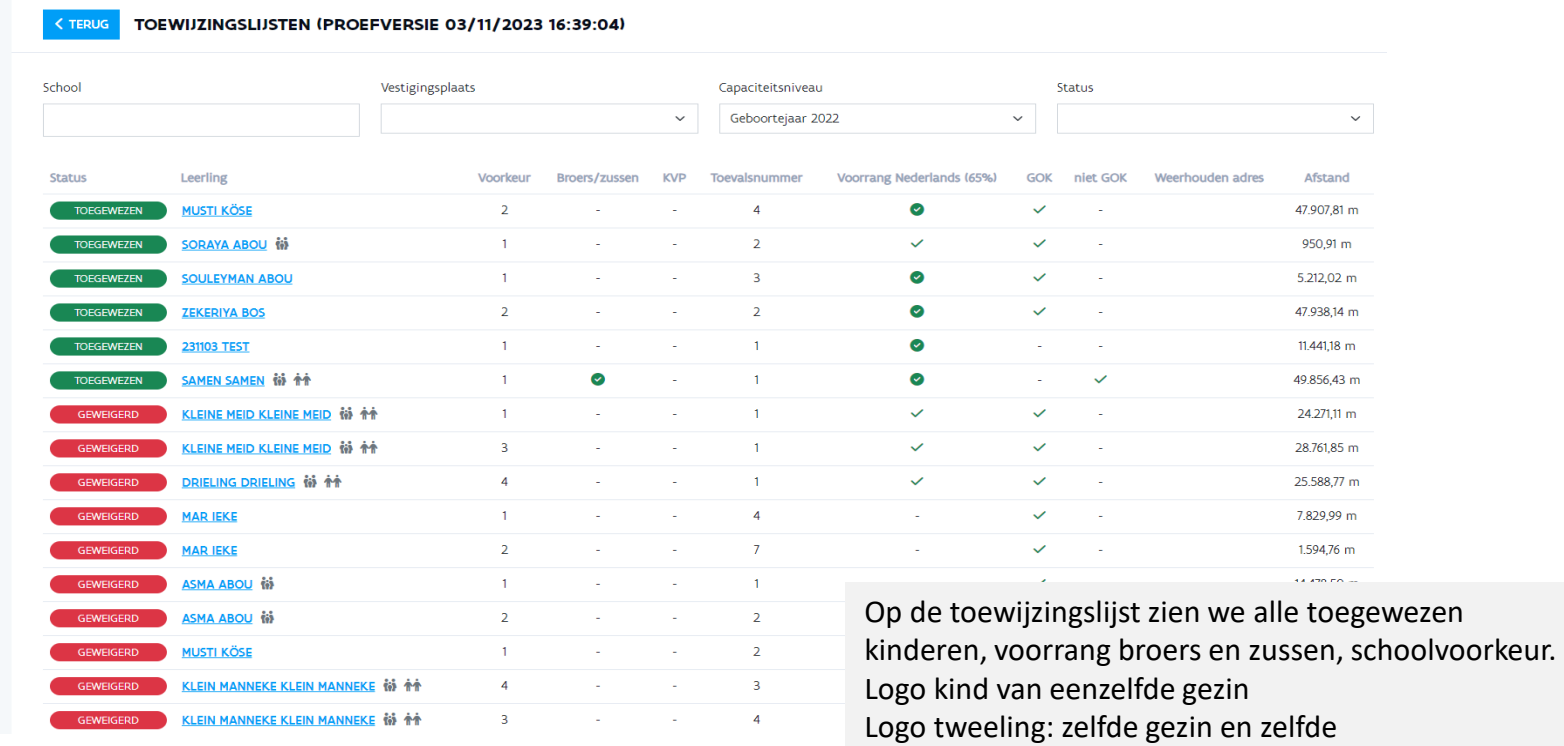

geboortejaar/leerjaar

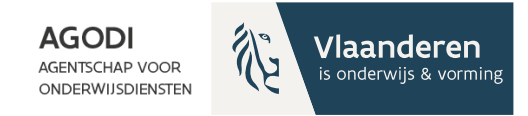

# Welke exports heb je nodig?

- Export aangemelde kinderen met schoolkeuze
- Export toewijzingslijst

**GODI<br>ACADEMIE** 

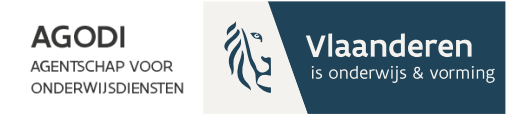

## Initiatiefnemer: controle resultaat school/ geboortejaar/leerjaar

Schoolkeuze – afstand of Afstand - schoolkeuze

Export 'Aangemelde kinderen met schoolkeuze':

• Vraag 1: Hoeveel kinderen zijn aangemeld voor geboortejaar/leerjaar voor een bepaalde school? (Kolom AK vestigingsplaats en kolom AG capaciteitsniveau)

Export 'Toewijzingslijst':

- Antwoord op vraag 1: Hoeveel kinderen zijn toegewezen? (Kolom AA)
- Welke kinderen zijn toegewezen/geweigerd voor de school > zie verder
	- O.b.v. voorrang, schoolkeuze, afstand

Info export = info scherm via details

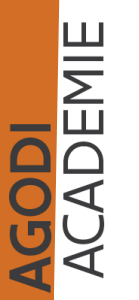

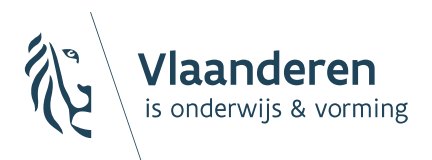

**AGODI AGENTSCHAP VOOR ONDERWIJSDIENSTEN** 

# Export aangemelde leerlingen

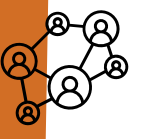

**AGODI** 

**Vlaanderen** is onderwijs & vorming

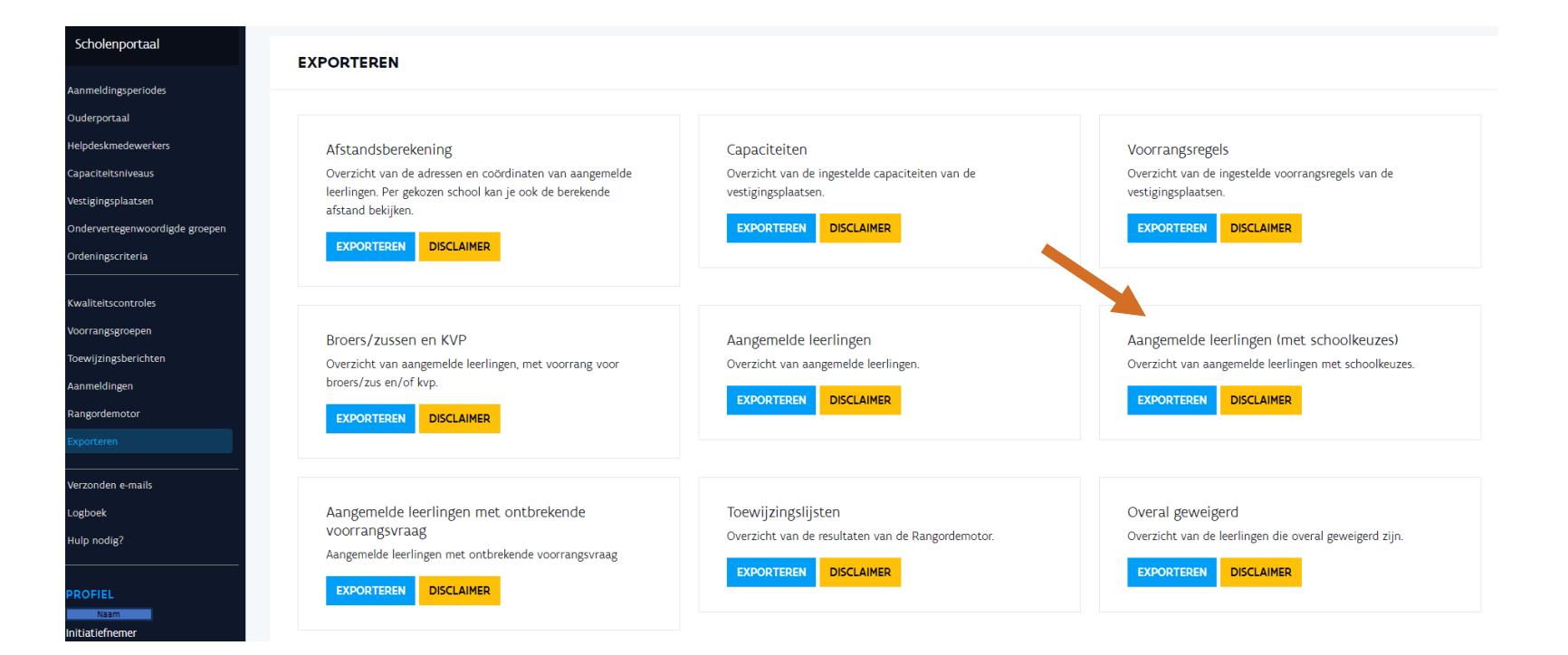

GODI<br>Cademie

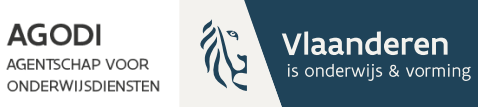

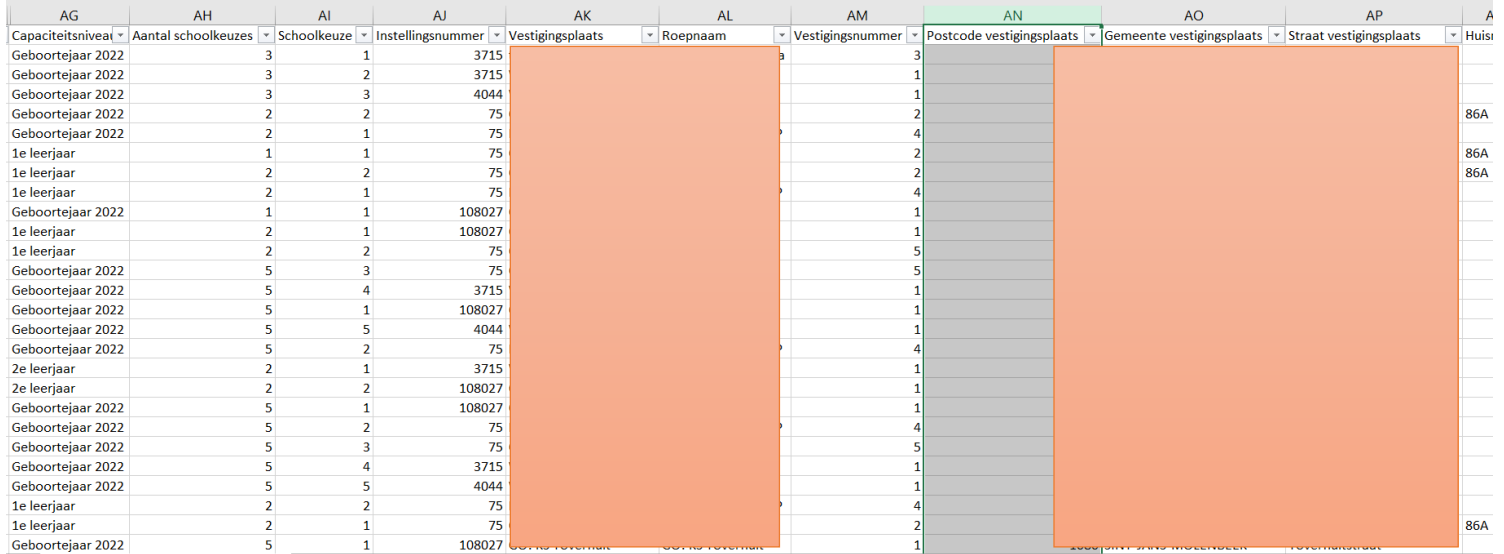

Export aangemelde leerlingen met schoolkeuze Stap 1: filter status compleet (kolom A)

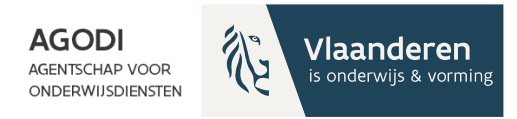

## <sup>%</sup> Initiatiefnemer: controle proefdraai ROM – schoolniveau

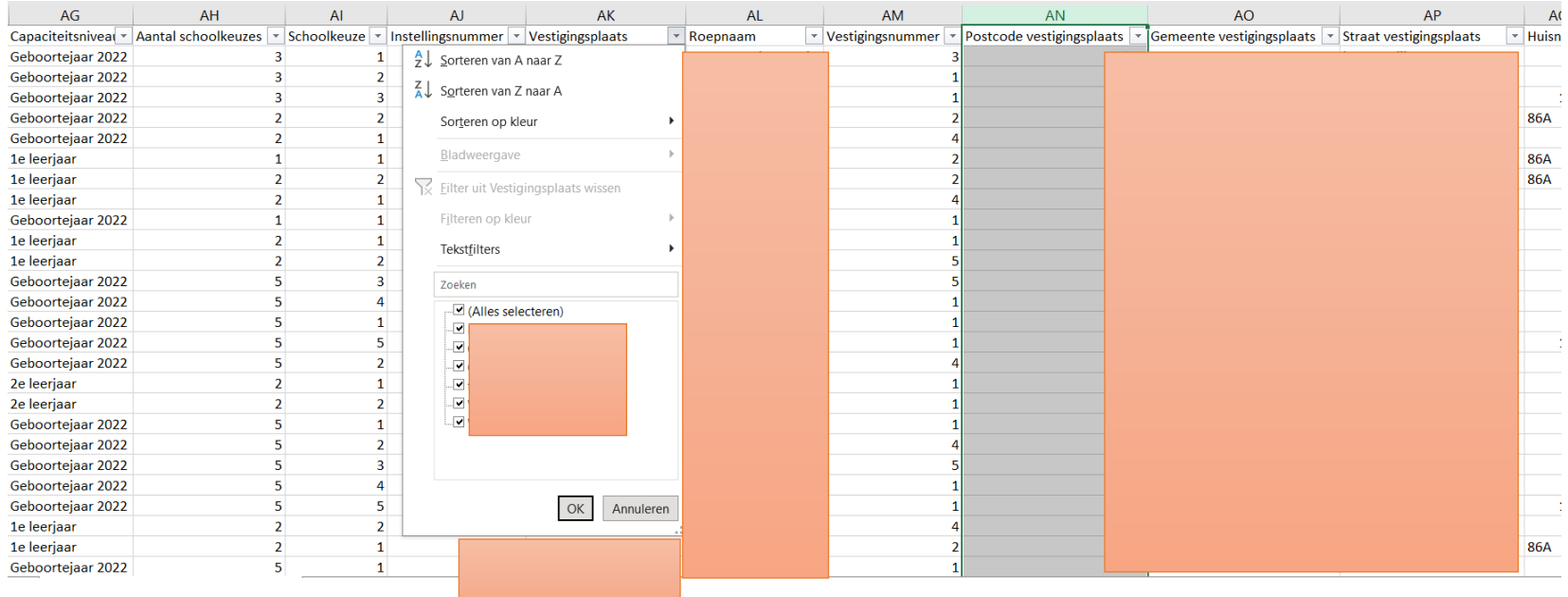

**GODI<br>ACADEMIE** 

Stap 2: filter vestigingsplaats (kolom AK)

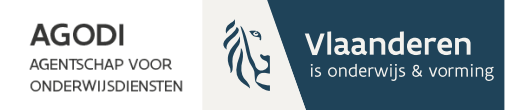

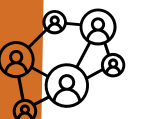

J<mark>ODI</mark><br>CADEMIE

# Initiatiefnemer: controle proefdraai ROM – schoolniveau

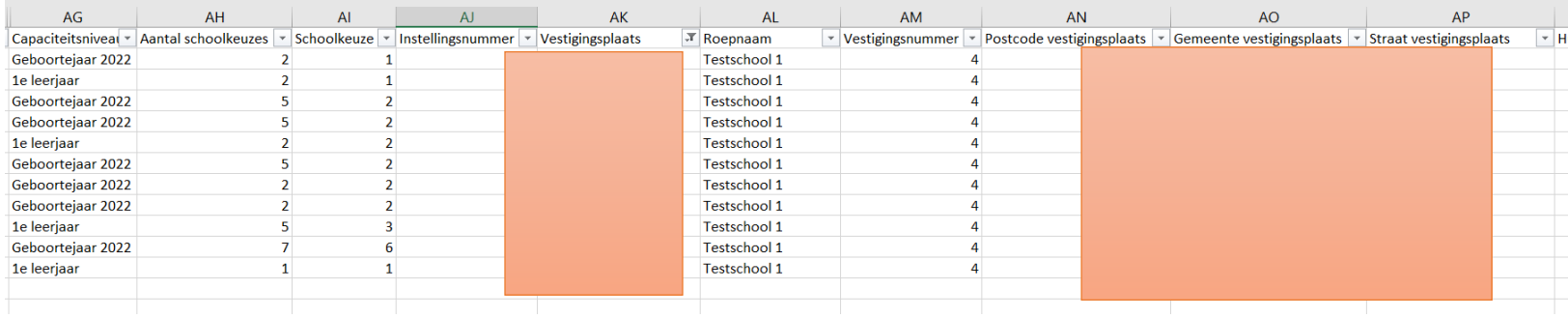

Je ziet nu alle aanmeldingen van de gekozen vestigingsplaats & de schoolkeuze

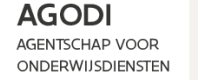

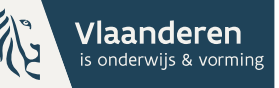

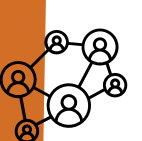

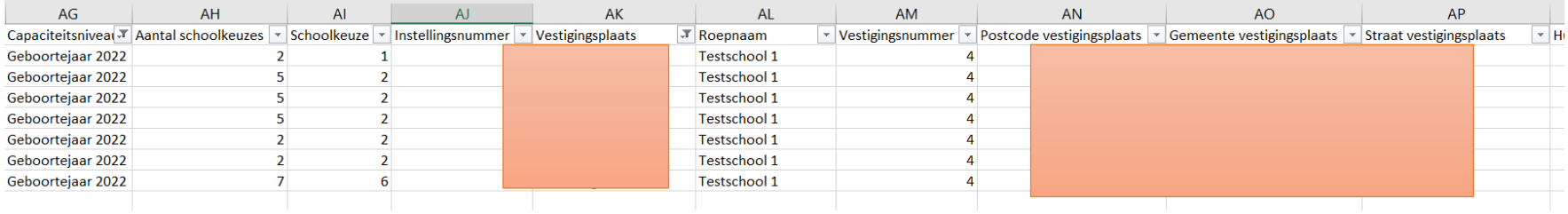

Stap 3: filter op 'capaciteitsniveau' (kolom AG) Je ziet nu 7 aangemelde kinderen.

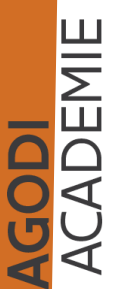

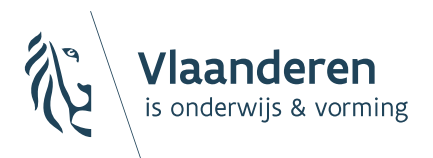

**AGODI AGENTSCHAP VOOR ONDERWIJSDIENSTEN** 

# Export toewijzingslijsten

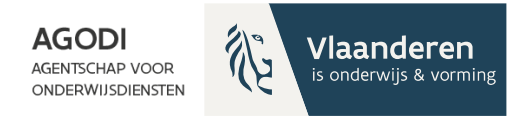

# $\mathcal{D}$

Initiatiefneme

**GODI<br>ACADEMIE** 

## $\sqrt[3]{\bullet}$  Initiatiefnemer: controle proefdraai ROM – schoolniveau

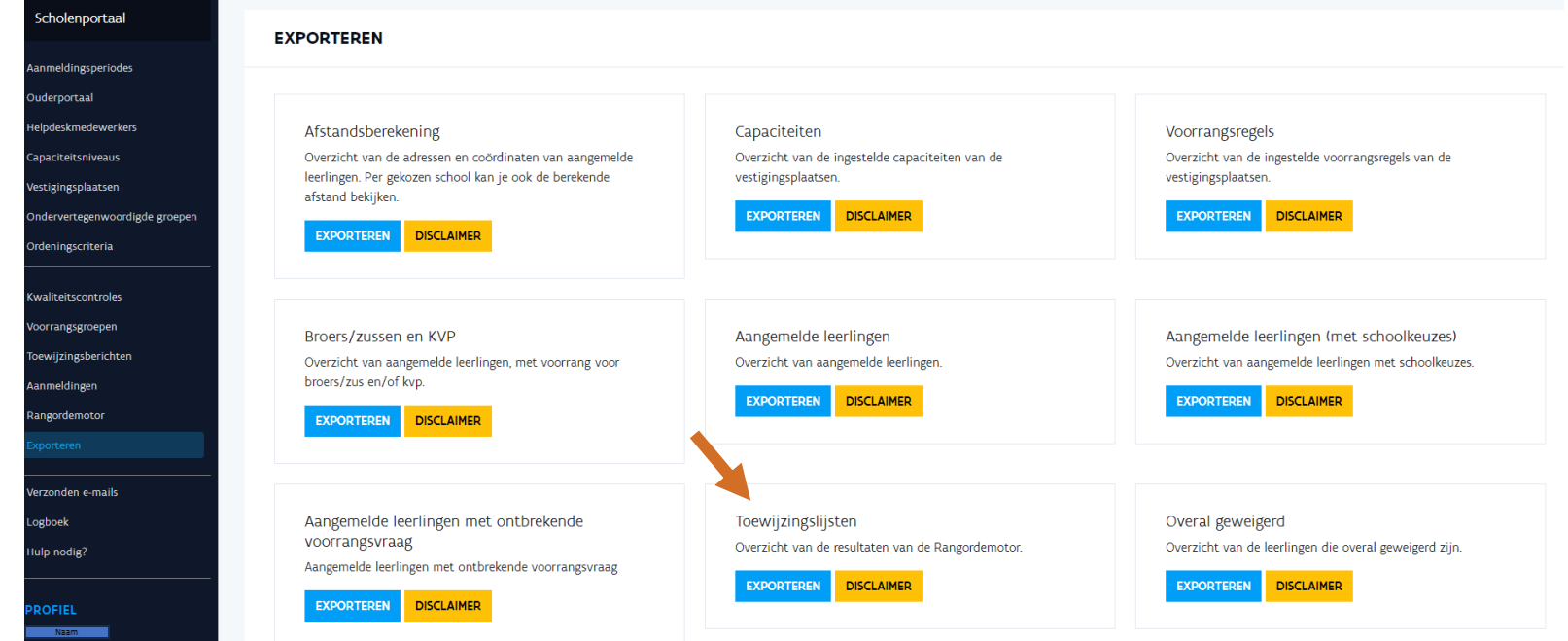

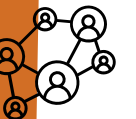

## **THE Initiatiefnemer: exports na** proefdraai raadplegen

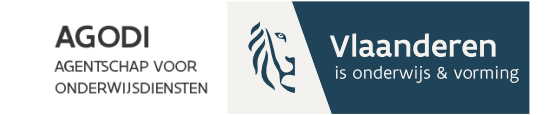

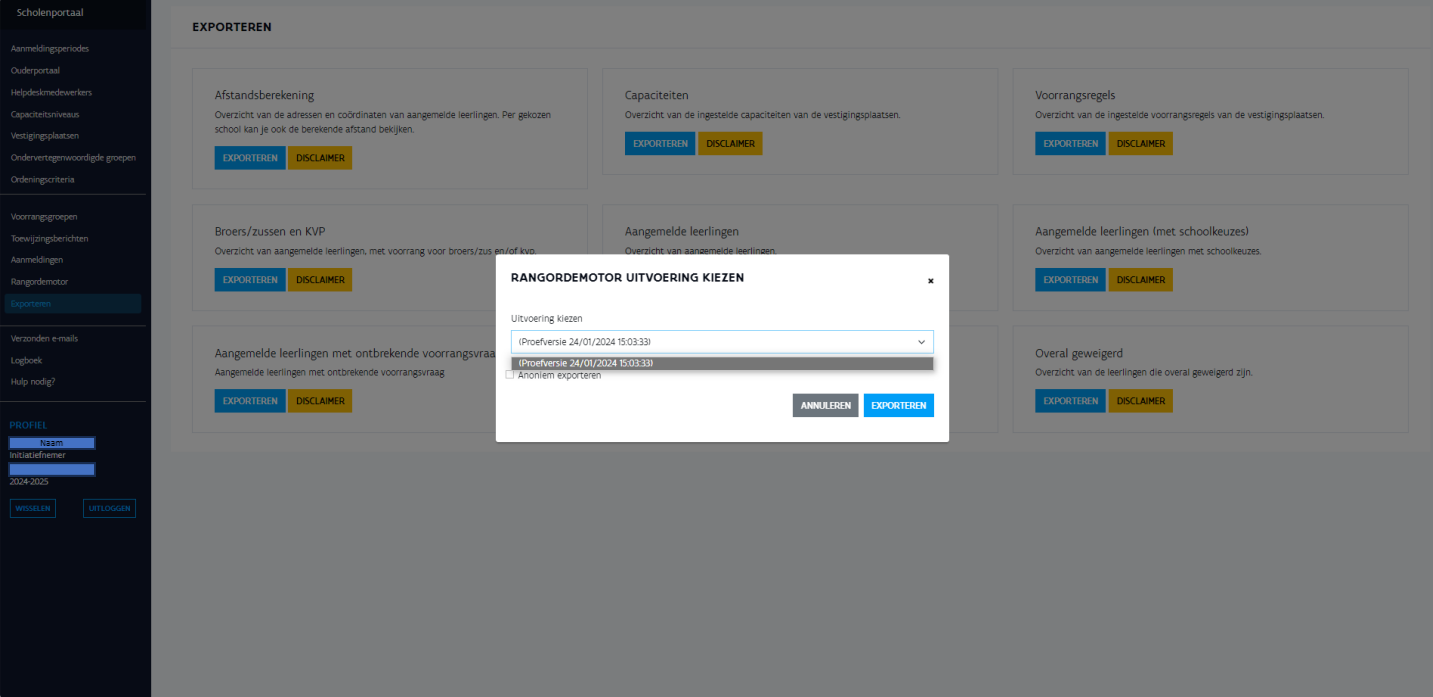

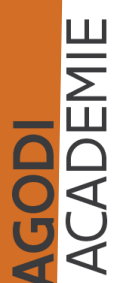

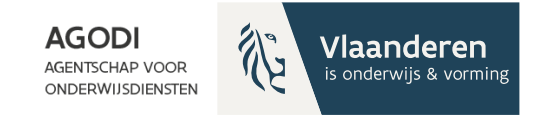

# Export toewijzingslijst: leestip

- Kolom A L: gegevens van de school, inclusief capaciteit & vrije plaatsen (NIEUW)
- Kolom M Z: gegevens over kind kolom Z kind zelfde gezin (NIEUW)
- Kolom AA: status kind kan verschillen per VP zie verder
- Kolom AB: algemene status kind zie verder
- Kolom AC: volgorde schoolkeuze
- Kolom AD & AE: plaats toegewezen of wachtlijst
- Kolom AF & AG & AH: voorrang brus/kvp/OVG
- Kolom AI: zelfde gemeente
- Kolom AJ: afstand

**GODI**<br>CADEMIE

- Kolom AK: toevalsnummer (enkel van belang bij zelfde afstand)
	- Kolom AL AO: voorrang Ned. Brussel

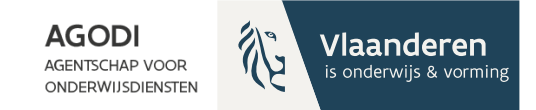

### Export toewijzingslijst: toewijzingsstatus per school (AA) & toewijzingsresultaat (AB)

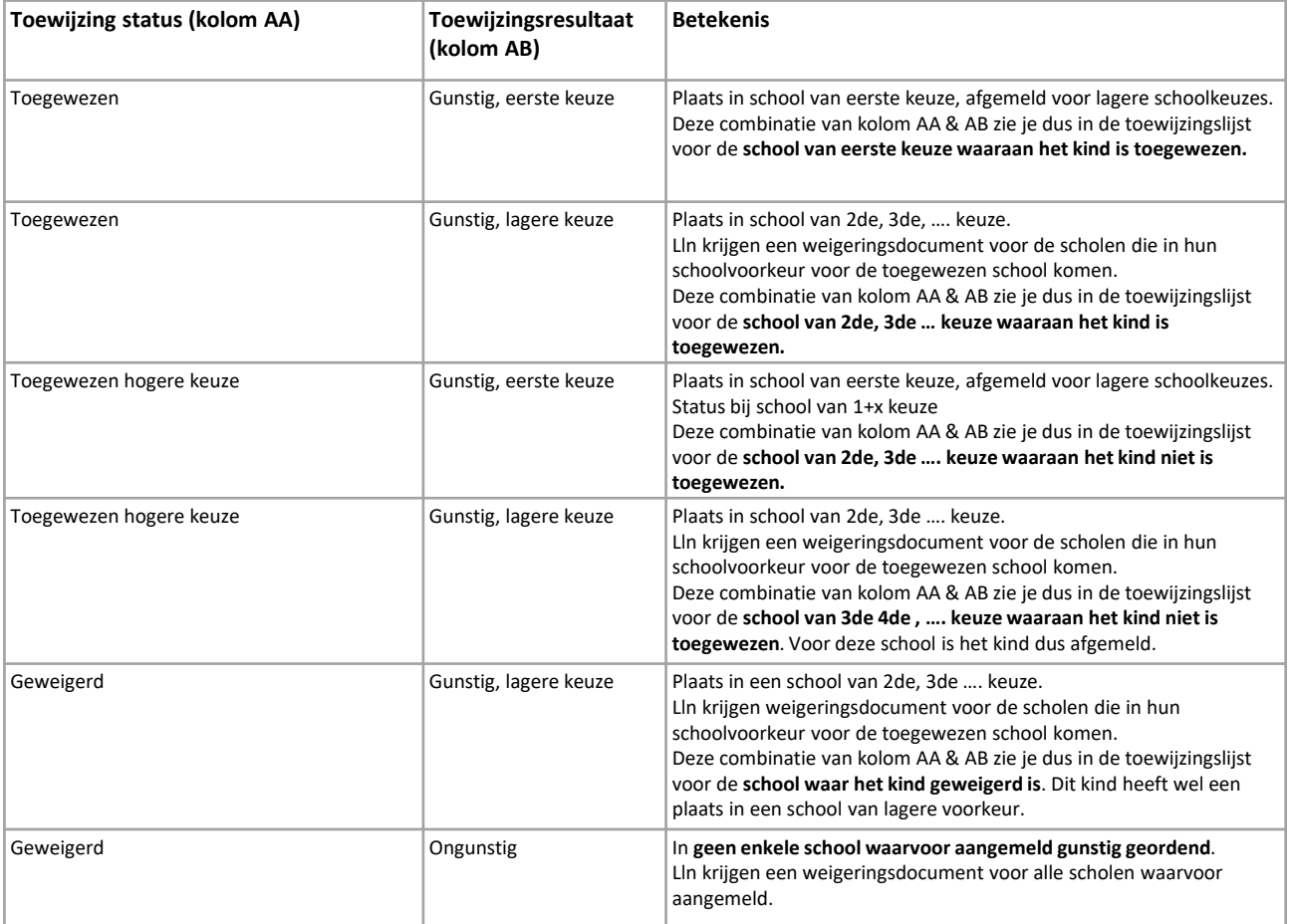

AGODI<br>ACADEMIE

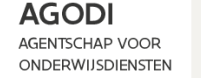

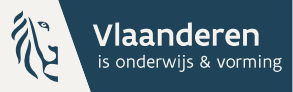

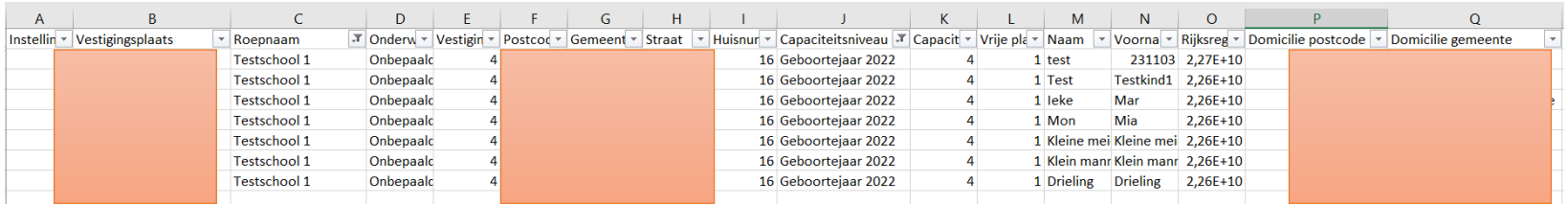

Export 'Toewijzingslijsten': Filter op 'vestigingsplaats' (kolom B) en 'capaciteitsniveau' (kolom J). Er zijn 7 aangemelde kinderen voor deze school en we zien 7 kinderen in de toewijzingslijst.

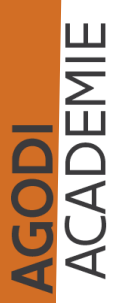

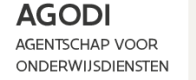

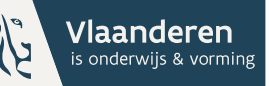

SODI<br>CADEMIE

# Initiatiefnemer: controle proefdraai ROM – schoolniveau

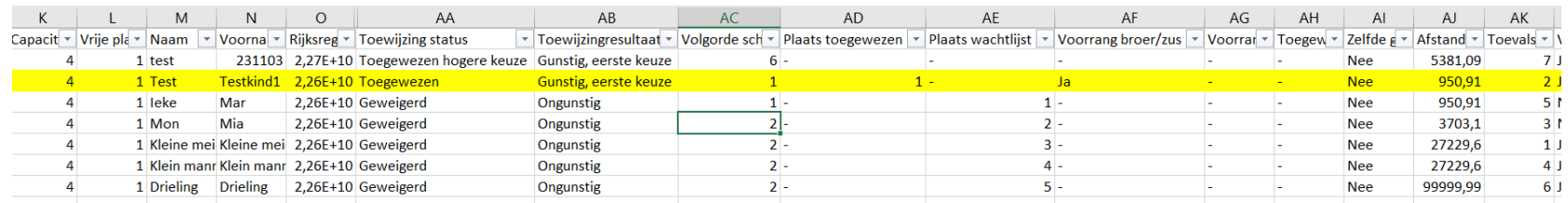

Kolommen 'toewijzing status' (AA) en 'toewijzingresultaat' (AB) geven status toewijzing en resultaat.

Zelfde kind met zelfde status als op scherm via details? Bv. testkind 1.

Correcte aantal kinderen toegewezen? Controle met vrije plaatsen (Kolom L)

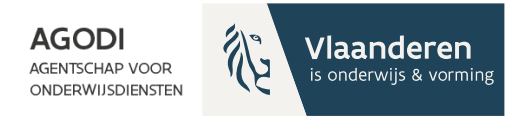

**GODI**<br>CADEMIE

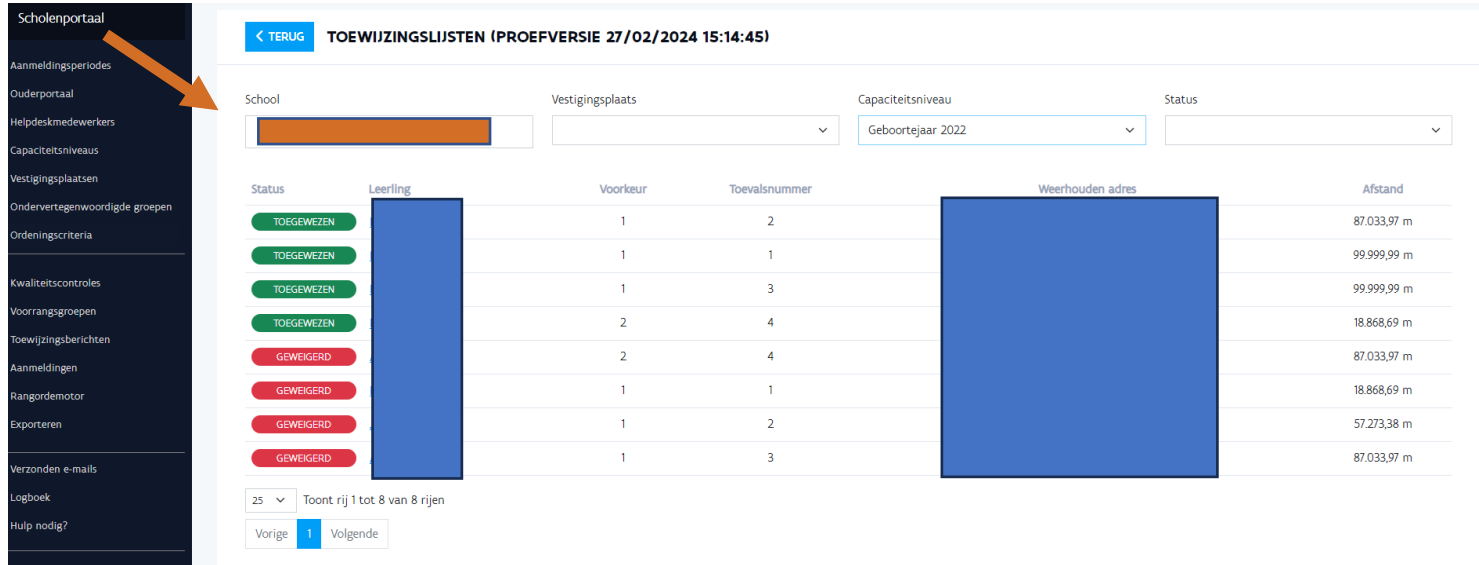

Initiatiefnemer kan via rangordemotor > details > toewijzingslijst in het scholenportaal naar details van de aanmelding

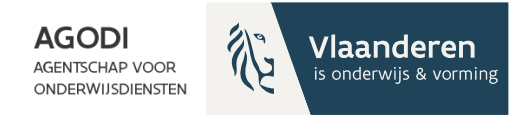

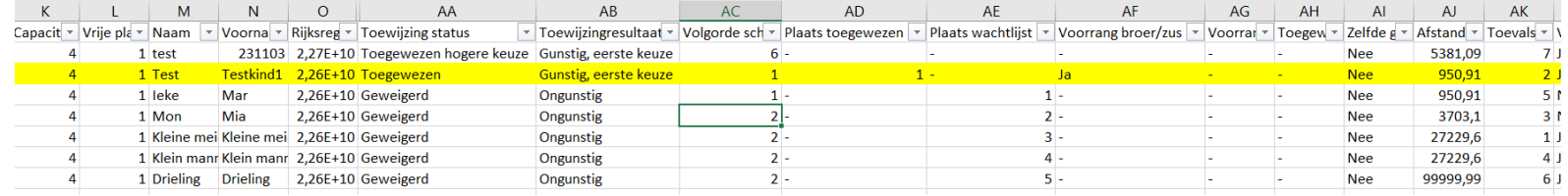

GODI<br>Cademie

### Zijn de juiste kinderen toegewezen?

Controle voorrang broer/zus en kinderen van personeel. Testkind 1 & 2: merk op in dit voorbeeld: zelfde afstand (kolom AJ), toegewezen o.b.v. voorrang (kolom AF)

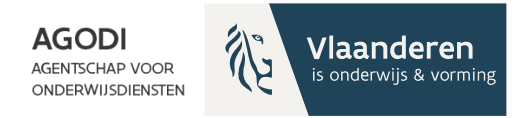

<mark>JODI</mark><br>Cademie

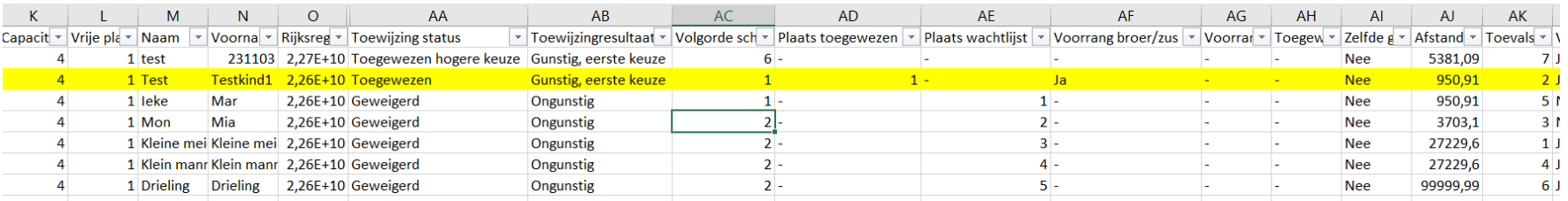

Kolom 'plaats wachtlijst' (kolom AE)

(1) Test 231103: Toegewezen hogere keuze, testschool 1 = 6de keuze en toegewezen aan hogere keuze

(2) Ieke Mar: overal ongunstig, testschool  $1 =$  school  $1<sup>ste</sup>$  keuze

(3) Mon Mia: overal ongunstig, testschool  $1 =$  school 2de keuze

(4) Kleine meid: overal ongunstig, testschool  $1 =$  school 2de keuze en afstand groter dan Mon

(5) Klein manneke: overal ongunstig, testschool 1 = school 2 de keuze en hoger toevalsnummer dan kleine meid

(6) Drieling Drieling : overal ongunstig, testschool 1 = school 2de keuze en hoger toevalsnummer dan klein manneke

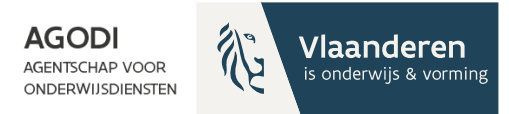

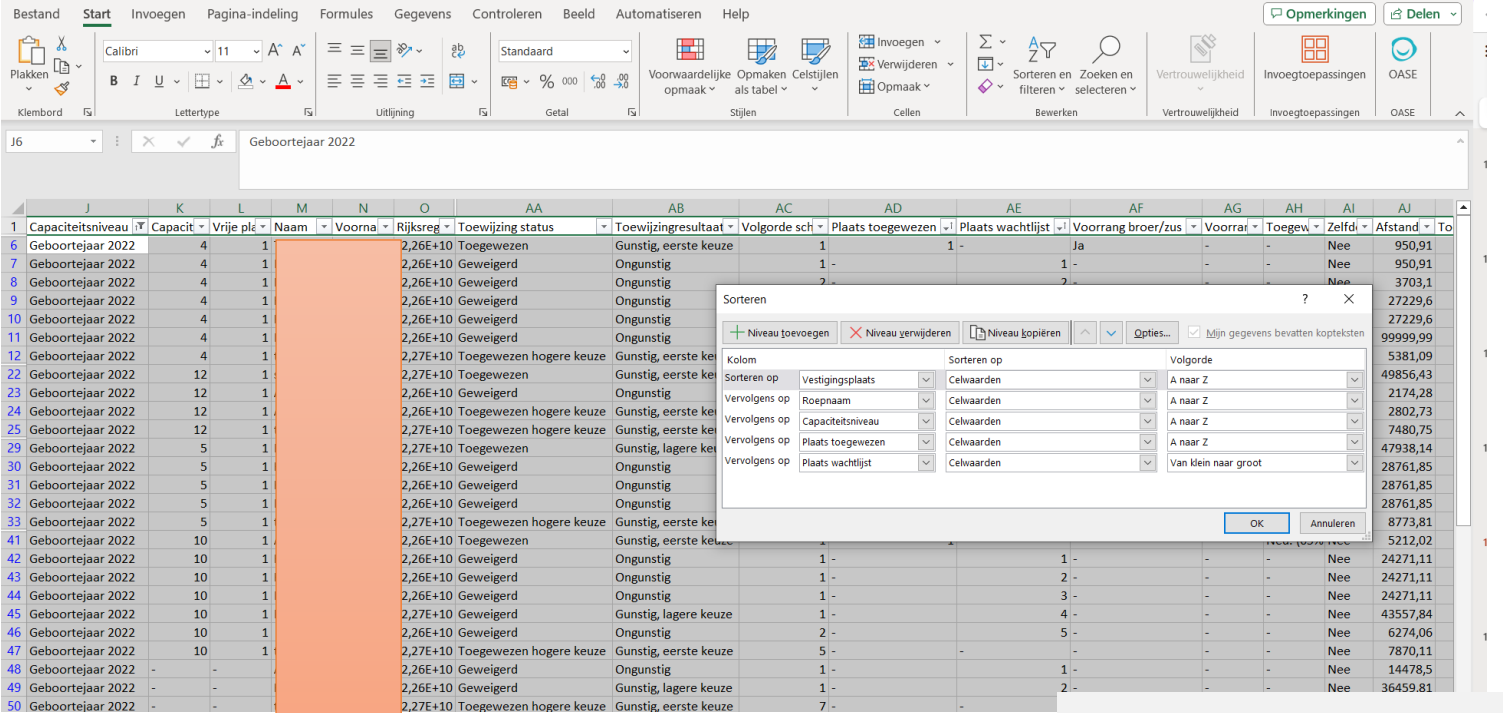

Via aangepast sorteren & niveau toevoegen kan je de afstand controleren op de wachtlijst (kolom AJ).

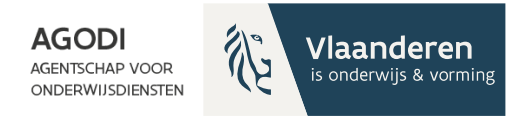

GODI<br>CADEMIE

## Initiatiefnemer: controle proefdraai ROM – schoolniveau

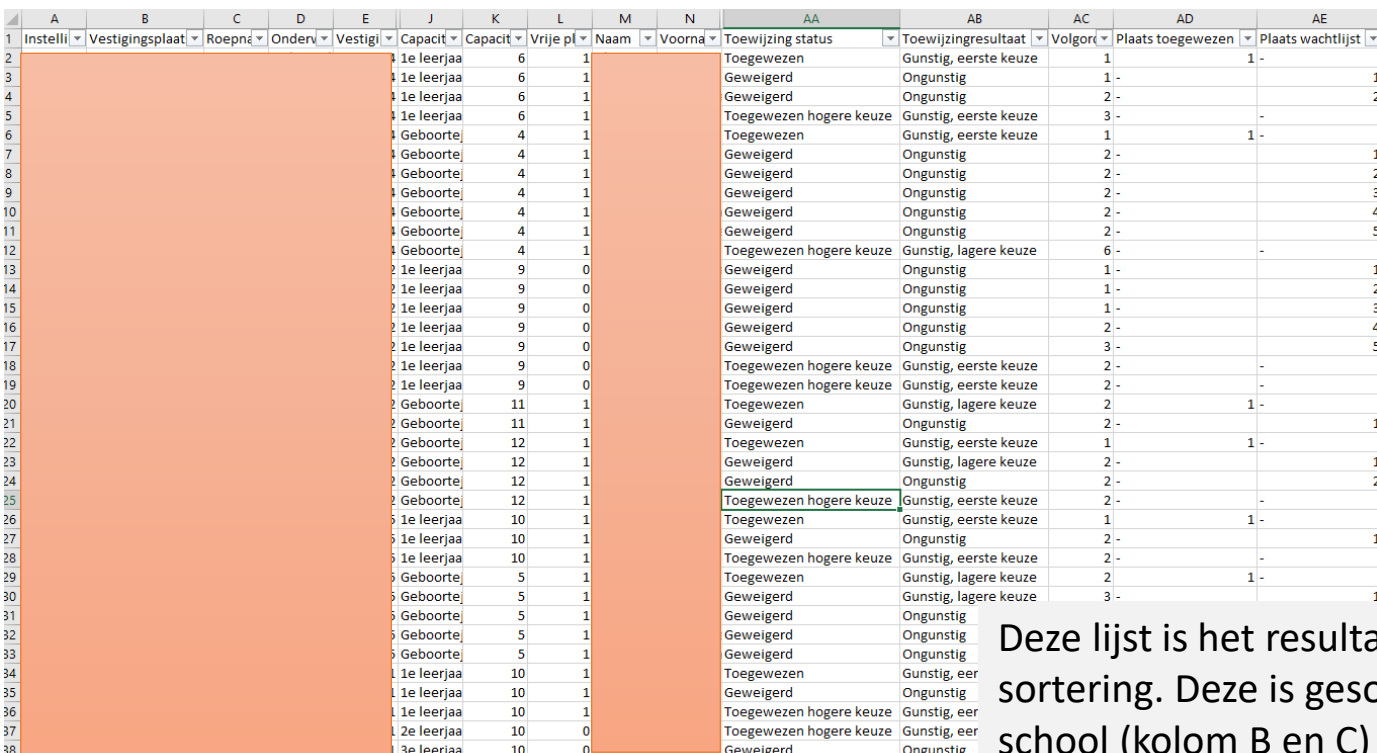

aat van de orteerd per school (kolom B en C) en capaciteitsniveau (kolom J) in volgorde van 'plaats toegewezen' (kolom AD) en plaats op wachtlijst (kolom AE).

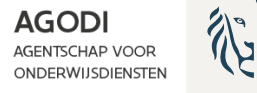

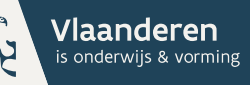

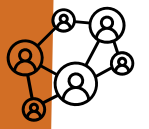

# Controle proefdraai ROM

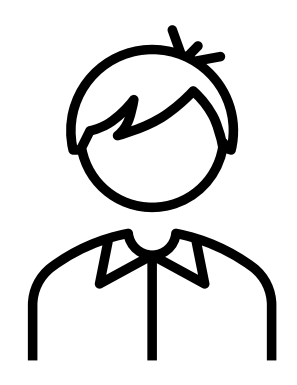

Kindniveau

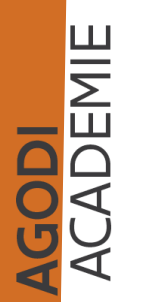

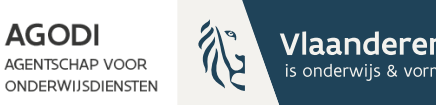

# Initiatiefnemer: controle proefdraai ROM – kindniveau

Export aangemelde kinderen met schoolkeuzes:

• Kind X – voor welke scholen aangemeld

Export toewijzingslijst:

- Kind X behandeld in elke school
- Kind X juiste plaats o.b.v. voorrang, schoolkeuze en afstand/toeval

Info export = info scherm via details

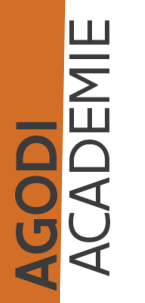

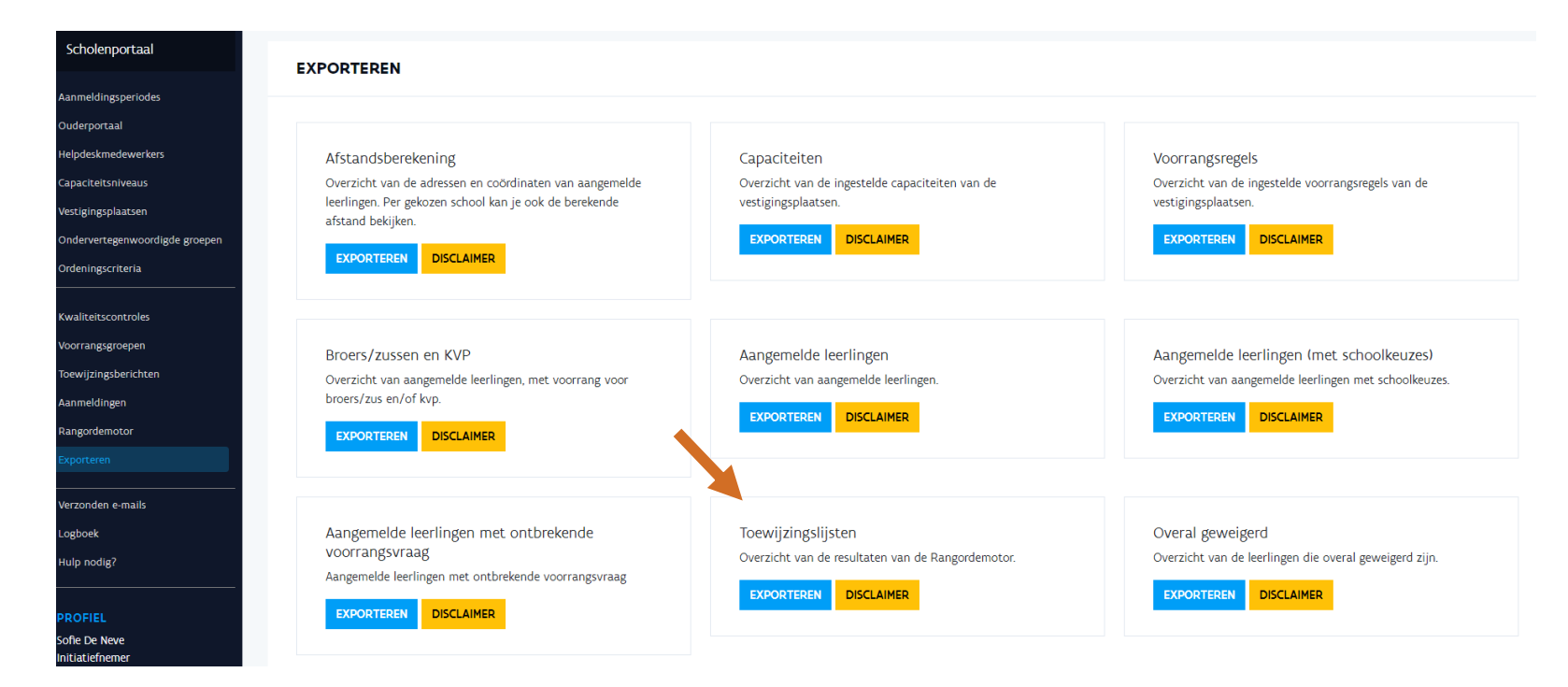

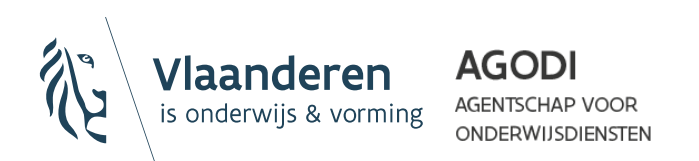

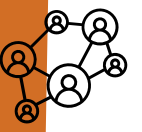

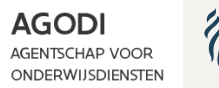

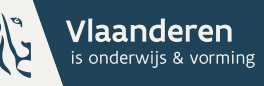

# Initiatiefnemer: controle proefdraai ROM – kindniveau

Vrij gesub

Vrij gesub

Vrij gesub

Vrij gesul

3715

3715

3715

**SODI**<br>CADEMIE

1020 LAKEN

**1020 LAKEN** 

1020 LAKEN

Dieudon

Dieudonn

41 Geboortejaar 20

41 Geboortejaar 20.

41 Geboortejaar 20.

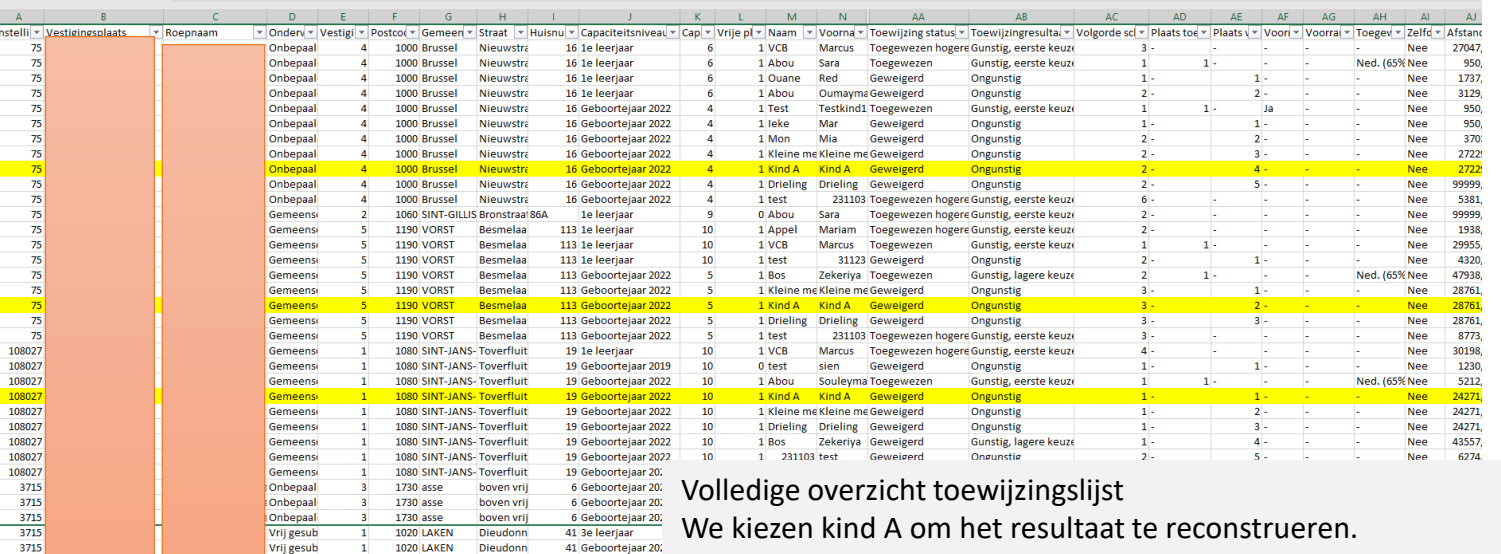

We gaan kijken naar de lijst aangemelde lln met schoolkeuze. Kind A aangemeld voor 4 scholen = kind A heeft voor 4 scholen een toewijzingsstatus

- Ter herinnering:
- Toewijzingsstatus, kan verschillen per school (kolom AA)
- Toewijzingsresultaat: zelfde voor alle scholen waarvoor aangemeld (kolom AB)

## Toewijzingsstatus per school (AA) & toewijzingsresultaat (AB)

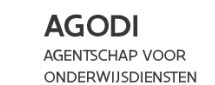

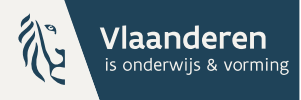

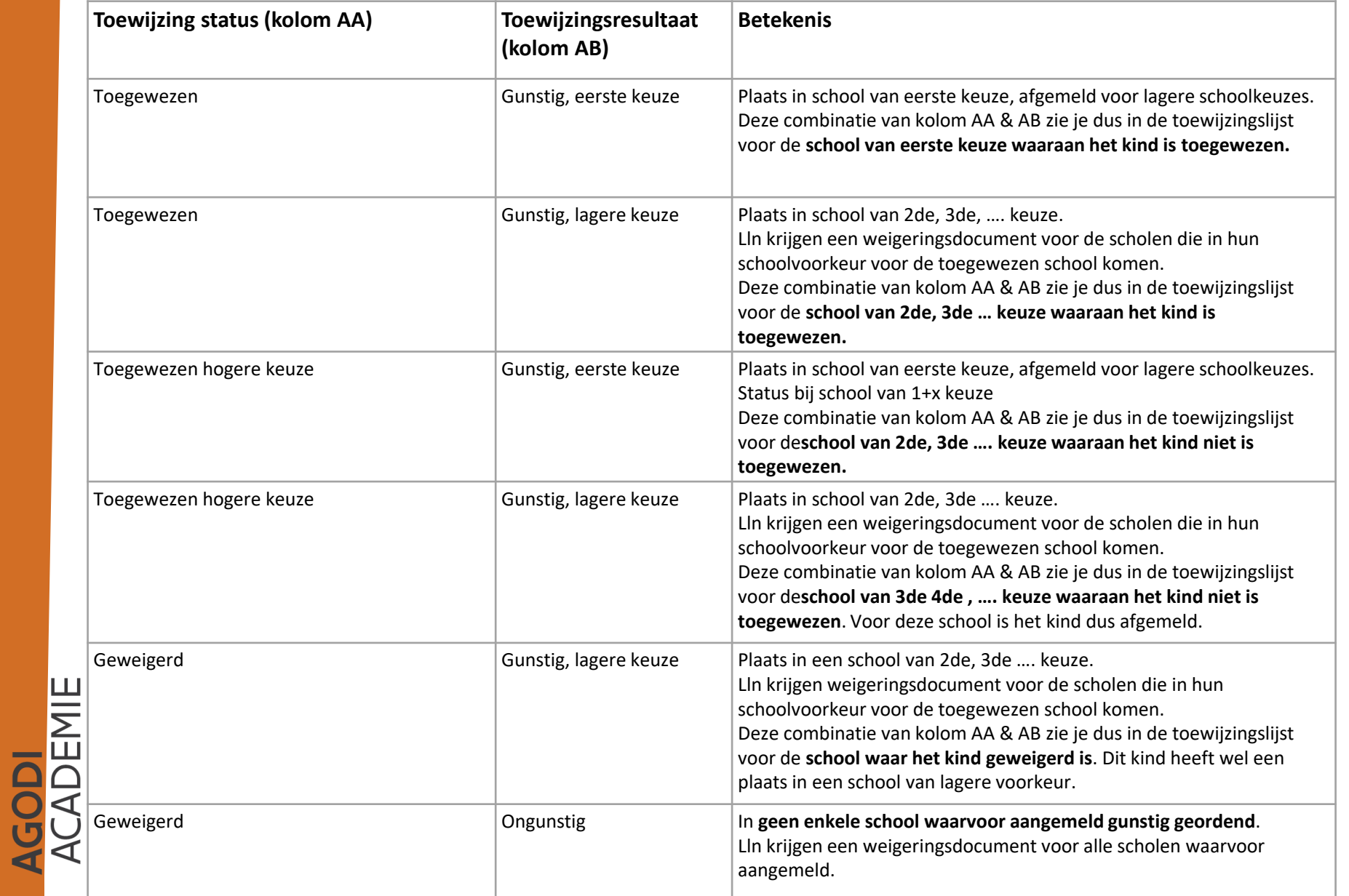

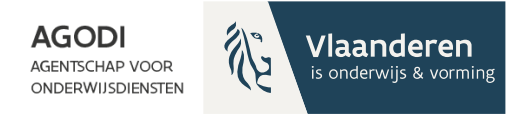

- Controle kind A in
	- Testschool 1
	- Testschool 2
	- Testschool 3
	- Testschool 4

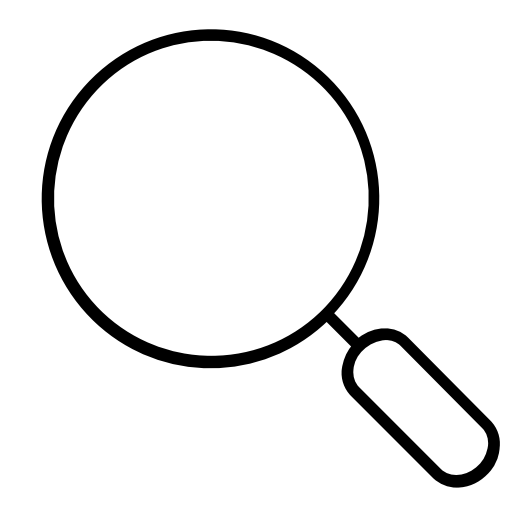

**GODI**<br>**CADEMIE** 

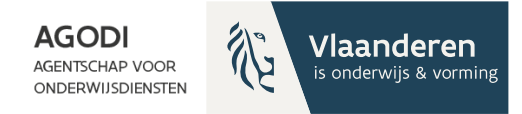

# Initiatiefnemer: controle proefdraai ROM – kindniveau

**GODI<br>CADEMIE** 

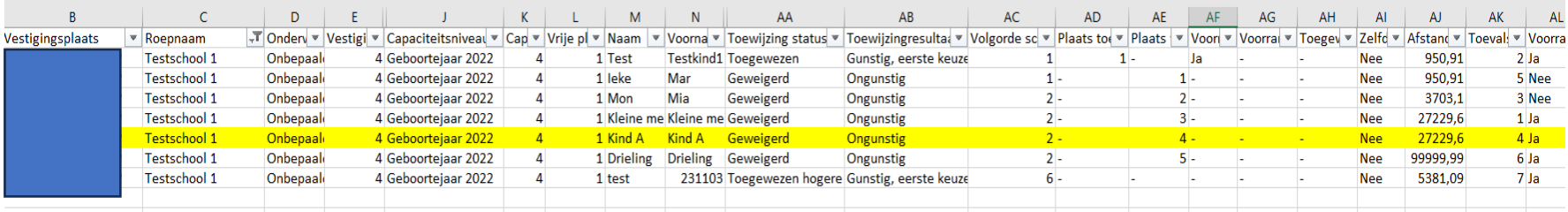

We kijken naar kind A in testschool 1. Waarom? Testschool 1: 1 vrije plaats (zie kolom L) Testschool 1 kind A: 2<sup>de</sup> schoolkeuze (kolom AC), twee kinderen met zelfde afstand (kolom AJ) en zelfde keuze (kolom AJ) maar dit kind heeft hoogste toevalsnummer (kolom AK)

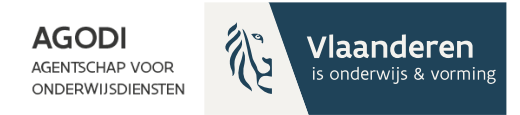

# Initiatiefnemer: controle proefdraai ROM – kindniveau

**GODI**<br>CADEMIE

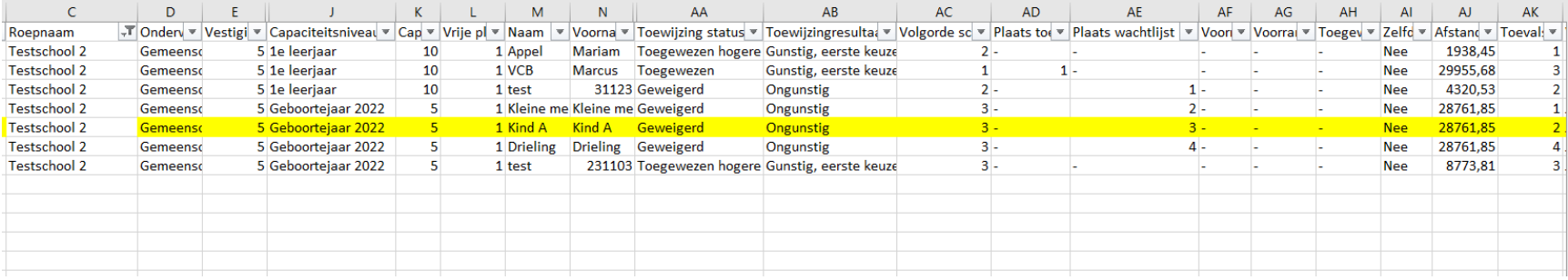

We kijken naar kind A in testschool 2 Testschool 2: 1 vrije plaats (kolom L) Kind A in testschool 2: derde keuze (kolom AC). Afstand gelijk aan kleine meid (kolom AJ), maar hoger toevalsnummer (kolom AK). 3de op de wachtlijst (kolom AE).

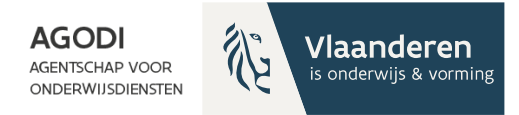

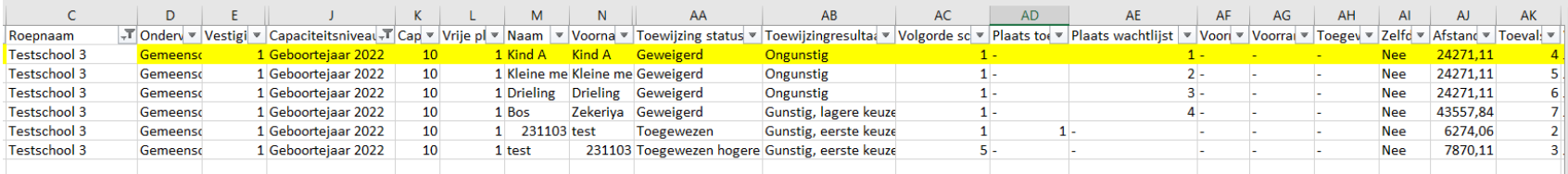

We kijken naar kind A in testschool 3. Testschool 3: 1 vrije plaats (kolom L) Testschool 3: 1ste schoolkeuze (kolom AC). Afstand (kolom AJ) op een na grootste en toevalsnummer (kolom AK)

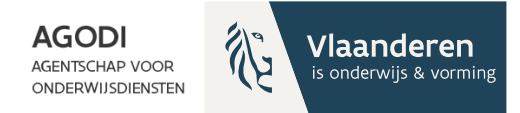

# Initiatiefnemer: controle proefdraai ROM – kindniveau

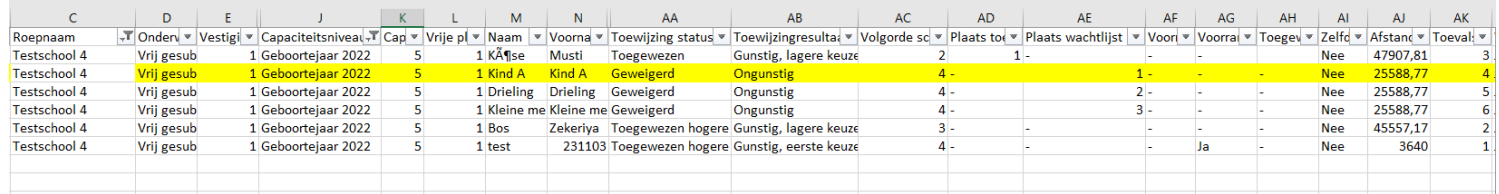

We kijken naar kind A in testschool 4. Testschool 4: 1 vrije plaats (L) Testschool 4: 4de schoolkeuze (AC), 1ste op wachtlijst (AE) door gelijke afstand (AJ) en hoogste toevalsnummer (AK)

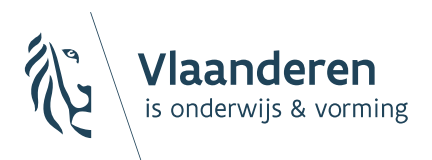

**AGODI AGENTSCHAP VOOR ONDERWIJSDIENSTEN** 

# Vooruitblik aanmeldingssysteem

# Vooruitblik aanmeldingssysteem

- ▶ 25/03: start aanmeldingen SO
- ▶ Mogelijkheid om vrije plaatsen te publiceren voor de start van de vrije inschrijvingen op 23/05 – release deze week
- ▶ Opvolgen na toewijzing

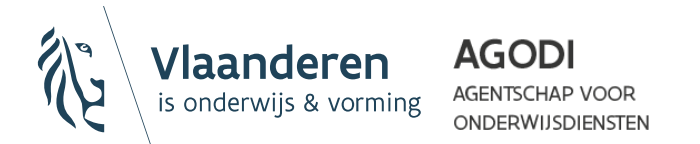

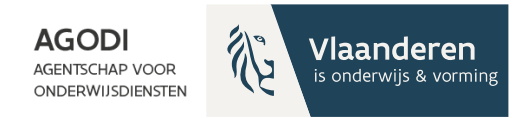

# **Ondersteuning**

- 20/03: mail met richtlijnen definitieve ROM

- 26/03: vragenuur omtrent definitieve ROM

- 29/03: extra vragenuur opvolging na toewijzing

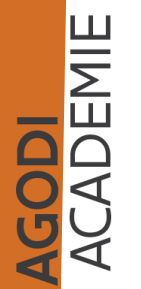

- 16/04: vragenuur definitieve ROM

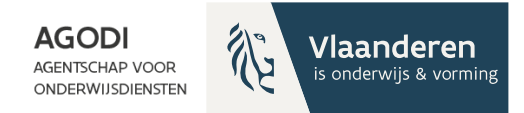

# Ondersteuning BaO

### Vragenuur Via e-mail

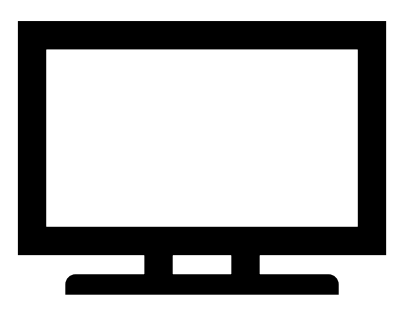

Instrumenten Afspraak

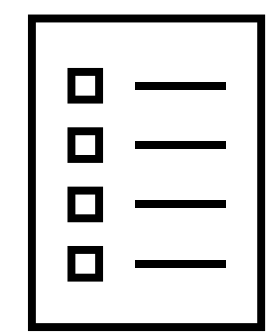

AGODI<br>ACADEMIE

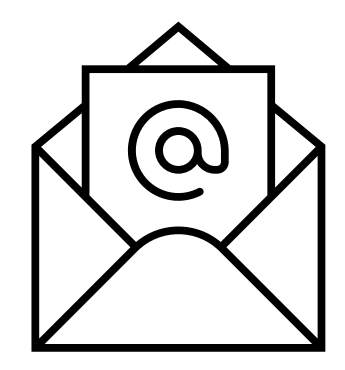

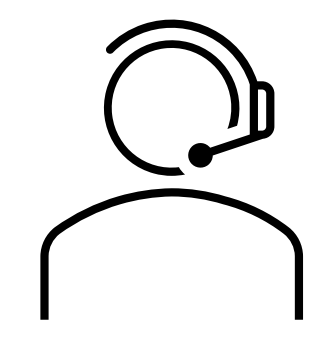

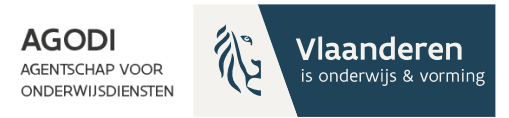

### **Bedankt voor uw deelname!**

**Wij blijven nog even online beschikbaar om via de chat uw vragen te beantwoorden.**

**Volgend vragenuur BaO: 26 maart**

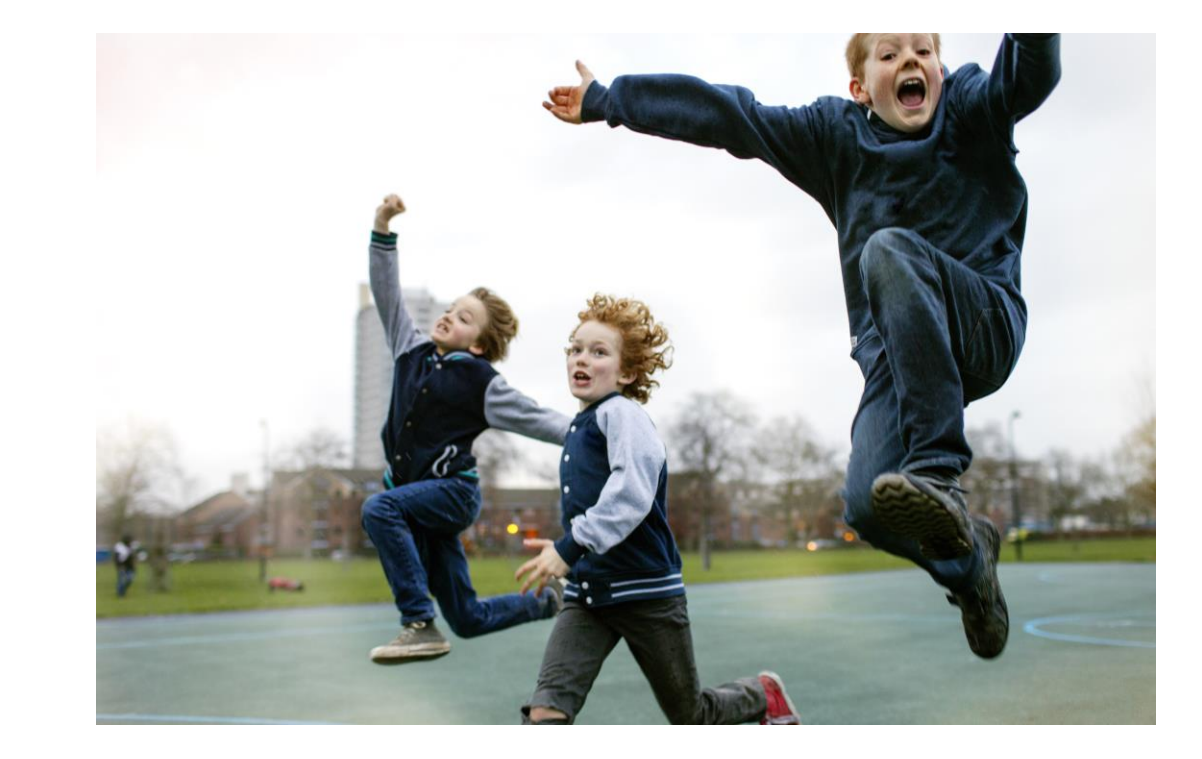

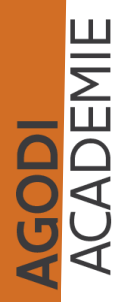